# **Telegram-bot을 활용한 서버 취약점 진단**

팀 명 : 일석이조

- 지도 교수 : 양환석 교수님
- 팀 장 : 남승택
- 팀 원 : 신자연
	- 박세빈
	- 왕나원
	- 양재희

## 2021. 11. 중부대학교 정보보호학과

# 목 차

# 1. 서론

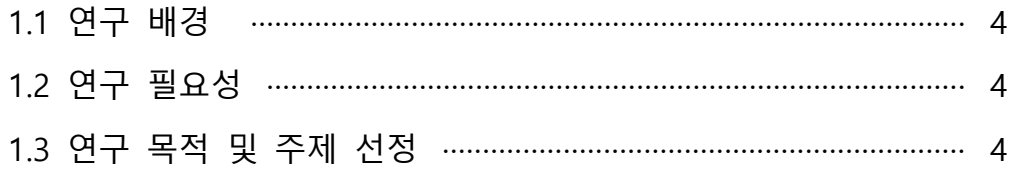

# 2. 관련 연구

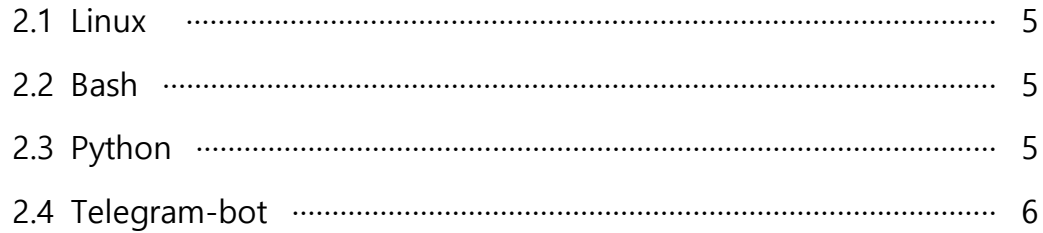

## 3. 본론

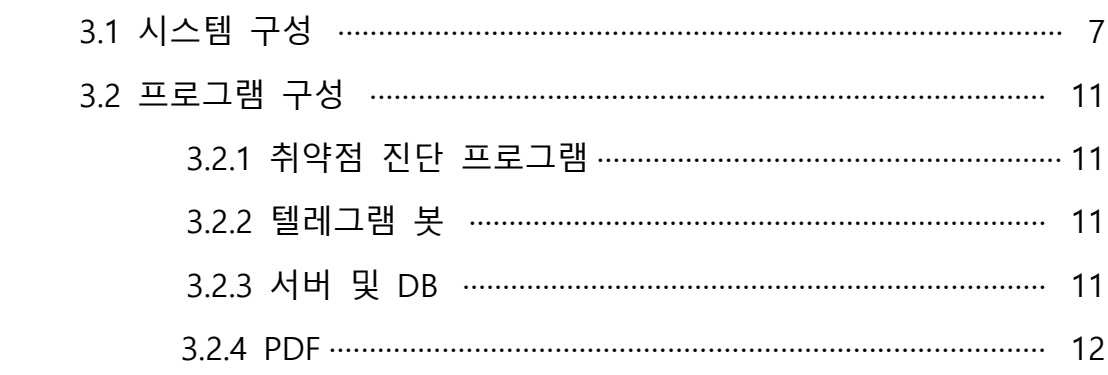

# 4. 결론

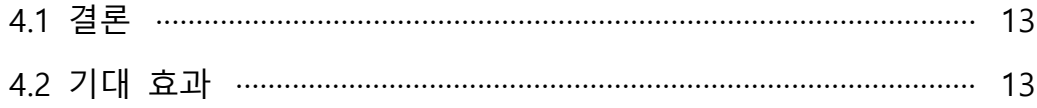

## 5. 별첨

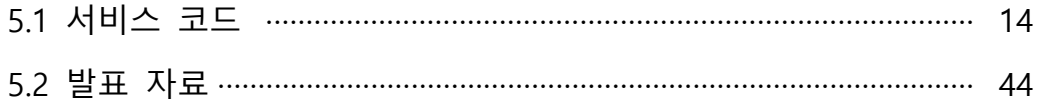

## **1. 서론**

#### **1.1 연구 배경**

 서버가 없는 프로그램이 없을 정도로 많은 사람이 서버를 이용하고 있다. 이와 함께 서버의 취약함을 이용한 위협요소가 급증하고 있는 추세다. 우리는 이 현상에 주목해 서버의 취약점을 미리 진단하고 예방하는 효과적인 방법을 탐구하기로 하였 다.

#### **1.2 연구 필요성**

 서버는 주된 정보의 제공이나 작업을 수행하는 컴퓨터 시스템이다. 이러한 서 버의 취약점을 이용하여 공격하는 사례가 늘어나고 있다. 2021년은 코로나로 인해 재택근무 같은 원격 액세스 인터페이스를 교두보로 삼는 공급만 공격이 증가한 만 큼, 이를 타깃으로 한 서버 보안 문제가 코로나19가 있기 전보다 10% 이상 증가했 다[1]. 이로 인해 정보통신 기반 보호법 제9조에 따라 관리기관은 매년 취약점 분석 평가를 실시해야 한다. 그러나 대부분의 관리자가 자신의 서버가 어느 부분이 취 약하고 보완해야 할 점이 어떤 부분인지 정확히 알지 못하기 때문에 '취약점 진단' 이 필요하다. 취약점 진단은 필수적으로 필요하며 사소해 보이는 취약점을 찾아서 위험 요소에 대한 조치 방안과 보호 대책을 제시해 서버의 보안 수준을 강화할 수 있게 해준다.

#### **1.3 연구 목적 및 주제 선정**

 서버에 사용되는 가장 많이 사용되는 운영체제인 Unix/Linux 계열과 MS윈도우 계열의 최신 서버 CentOS 8, Windows 10의 서버에 대하여 점검한다. 2020, 2021 KISA의 취약점 진단 가이드라인을 따라 취약점 진단을 하여 위협 요소에 대한 조치 방안과 보호 대책을 알려주어 요청자는 "Telegram Bot"을 통해 휴대폰으로 어디서 든 간편하게 받아볼 수 있는 편리함을 겸비한 프로그램을 개발하려고 한다. 이를 통해 관리자는 자신의 서버의 취약한점과 보완할 점을 컴퓨터가 없어도 서버 취약 점 진단을 하고 결과를 확인 할 수 있도록 하여 편리성과 효율성을 증가하도록 하 는 것이 목적으로 한다. 또한 Windows 10과 CentOS 8 스크립트와 배치파일 작성 을 통해 서버 운영 및 명령어를 알아보기 위해 주제로 선정하였다.

## **2. 관련 연구**

## **2.1 Linux**

 리눅스(Linux)는 1991년 9월 17일 리누스 토르발스가 처음 출시한 운영 체제 커널인 리눅스 커널에 기반을 둔 오픈 소스 유닉스 계열 운영 체제 계열이다. 리눅스는 거의 대부분의 C언어와 어셈블리 언어로 작성되어 있어 특정 기계에 비 의존적이기 때문 에 프로그램을 다른 기계의 시스템으로 포팅 하는 것이 쉬워 적합하게 변형이 가능 하여 이식성과 확장성이 용이하다. 또한 텍스트 모드 중심의 관리와 다양한 관리 환경의 제공이 가능하고 모든 프로그래밍 언어를 제공하며 GNU 소프트웨어가 무료 로 제공하여 소프트웨어 개발에 개방적이다. 또한 완전 무료라는 장점과, 유닉스 호 환,높은 품질,기술지원, 다양한 배포 패키지를 지원하며 보안성이 높은 파일을 관리 하고 시스템이 풍부한 네트워크를 지원한다.

#### **2.2 Bash**

 배시(Bash)는 본 셸을 대체하는 자유 소프트웨어로서 GNU 프로젝트를 위해 Brian Fox가 작성한 유닉스 셸이다. 문법이 거의 대부분 sh와 호환되어 쓰이며 입력 중에 명령어나 파일 이름을 자동 완성해 주는 기능을 지원한다.

#### **2.3 Python**

 파이썬은 귀도 반 로섬이 개발한 고급 프로그래밍 언어로 플랫폼이 독립적이며 인터프리터식 객체 지향적, 동적 타이핑 대화형 언어이다. 간단하게 인터프리터 기 반의 객체 지향 프로그래밍 언어라고 할 수 있다. 파이썬 프로그램은 파이썬 쉘에 서 대화모드로 코드를 테스트하면서 작성할 수 있다. 빠른 개발 속도와 쉽고 간결 한 문법 덕분에 파이썬은 높은 생산성을 자랑하고, 파이썬을 활용할 경우 더 적은 코드로 더 많은 작업을 수행 할 수 있으며, 복잡한 구문으로 인한 오류 발생을 줄 여 그 어떤 프로그래밍 언어보다 빠른 개발이 가능하다.

## **2.4 Telegram-bot**

 Telegram-bot은 Telegram에서 제공하는 API이며 Python을 통해 서버와 연동하여 사용할 수 있으며 메시지, 명령 등을 통해 봇과 상호작용을 할 수 있다. 프로그램 에 의해 운영되는 계정으로 유저의 아이디와 동등한 객체로 유저는 봇과의 대화창 을 열거나 채널에 초대하여 메시지, 커맨드라인, 인라인 요청으로 봇과 상호작용하 며 유저의 메시지를 읽고 쓸 수 있다.

## **3. 본론**

#### **3.1 시스템 구성**

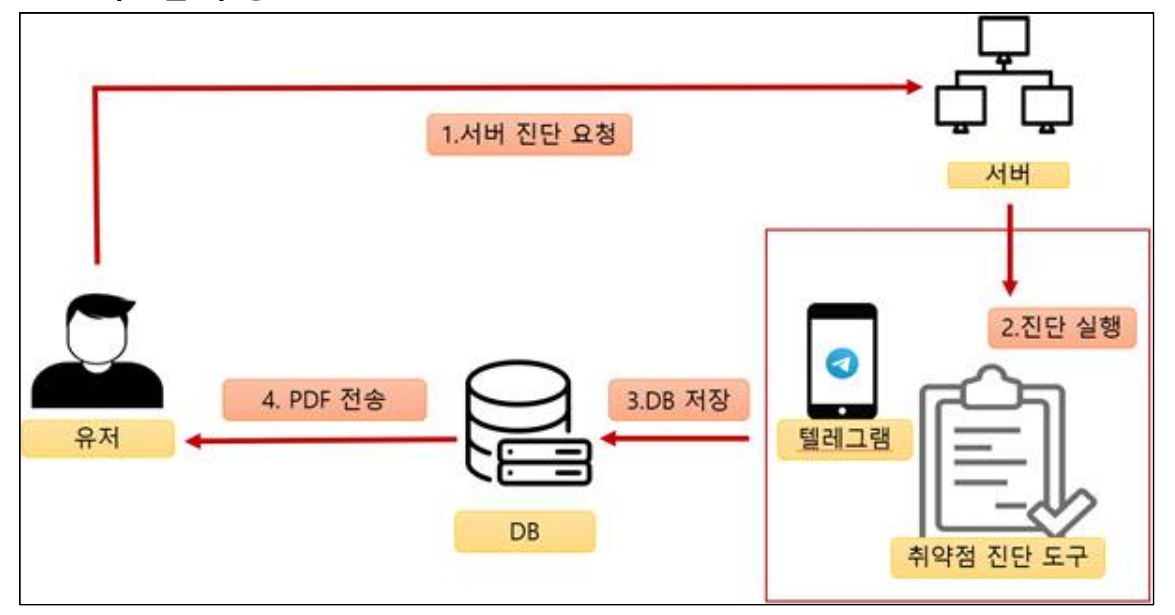

**[그림 1-1] 구상도**

서버 진단을 원하는 유저가 서버 진단 요청을 하면 유저의 ID, IP 등을 받아온다.<br>원격으로 파일을 전송해서 서버를 진단하기 위한 환경을 만들어 놓아야 하기 때문에 유저의 서버에 ssh 클라이언트가 있는지 확인해야 한다. kisa취약점 진단 가이드를 참고하여 만든 쉘 스크립트 취약점 진단도구로 진단을 실행한다. 쉘 스크립트를 ssh를 이용해서 사용자 서버에 보내고 진단을 진행한다. 마찬가지로 텔레그램 에서도 파일을 전송할 수 있게 했다. 검사가 끝난 후 결과를 텍스트 파일로 받고 DB에 연동해서 저장한다. 유저가 서버의 검사 결과, 취약, 양호 부분의 통계 값 등을 한눈에 볼 수 있도록 PDF로 저장해서 보내준다.

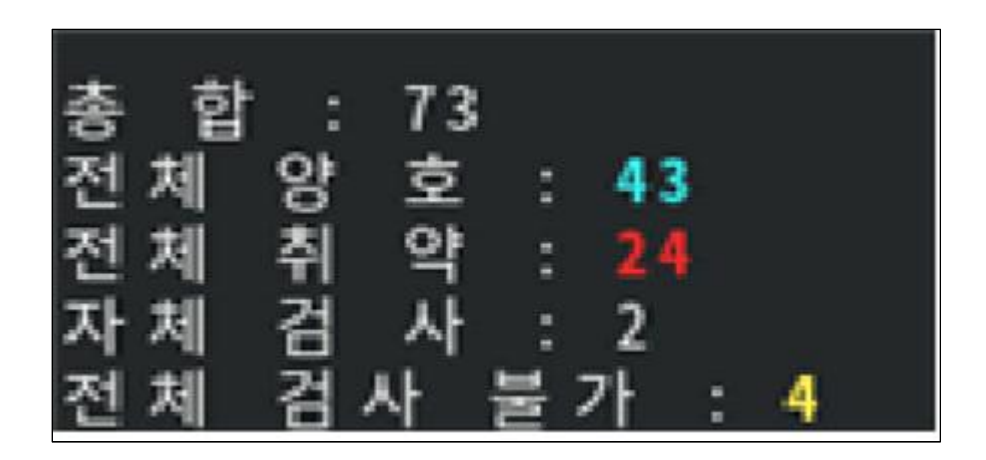

**[그림 1-2] 진단 실행 결과**

 취약점 진단 후 계정 관리, 서비스 관리 등을 양호, 취약, 검사 불가인 항목이 몇 개인지 확인할 수 있게 했다. 또한 마지막 부분에는 부분을 통틀어서 검사 항목의 총 합계와 전체적으로 양호, 취약, 검사 불가 그리고 인터뷰를 진행해야 하는 항목 이 몇 개인지 한 눈에 볼 수 있게 했다

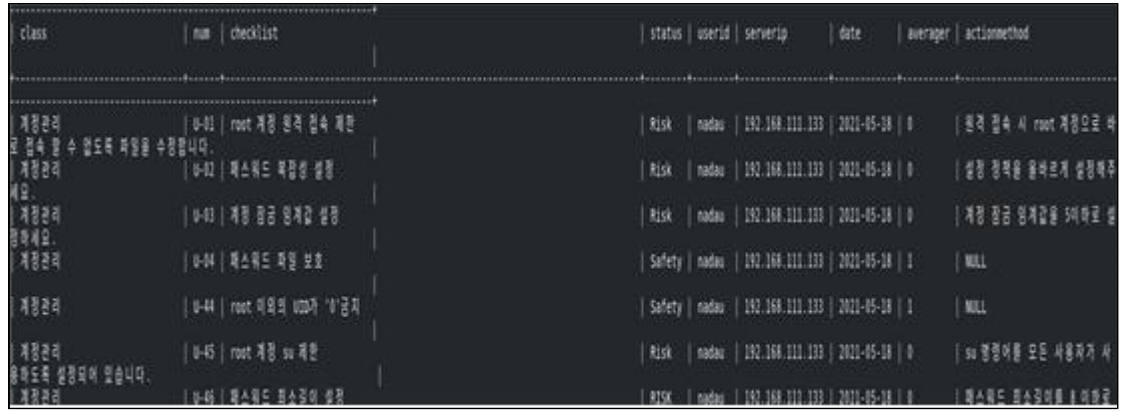

**[그림 1-3] 결과 저장**

 DB에 값을 받기 전에 먼저 DB 사용자를 먼저 만들어 주었다. 그 사용자에 관리자가 어느 서버 에서든 접속할 수 있게 권한을 주고 user와 result 테이블을 만들었다. user에는 main.sh에서 입력 받은 유저 ID와 PW 등이 먼저 들어가게 된다. user와 result에는 ID가 Primary키와 Foreign키로 연결되어 있다. main에서 ID를 입력하면 user와 result 테이블에 들어가고 그 ID를 기반으로 취약점 진단 결과가 DB에 저장된다.

```
echo - n "원 격 지 ID인 력 :"
read RID
echo - n "원격지 IP 인력 :"
read RIP
echo Suid > userinfo
echo SRIP >> userinfo
clear
echo "폴더 생성"
ssh $RID@$RIP mkdir /jb
filel=/joongbu_script/check.sh
file2=/joongbu_script/userinfo
file3=/joongbu_script/version.txt
folder=/joongbu_script/Inspection_shell
clear
echo "스크립트 전송"<br>scp -r $folder $filel $file2 $file3 $RID@$RIP:/jb
echo "스크립트 전송 완료"
rm -rf userinfo
rm - rf version.txt
sleep 1
clear<br>echo "스크립트 실행"<br>- "
ssh -tt SRID@SRIP "sh /jb/check.sh"
```
**[그림 1-4] main.sh**

 main.sh 코드를 실행하면 사용자 ID와 IP를 입력 받고 원격으로 폴더를 생성하여 그 폴더 안에서 취약점 진단 스크립트가 실행되게 되어 있다. 사용자 ID를 입력하면 바로 DB에 먼저 저장이 된다. check 파일도 같이 전송되게 되는데 check<br>파일에서 스크립트를 실행하고 결과값을 저장 받고 통계도 출력되게 했다. 결과값은 result.txt로 저장된다. 마지막에는 사용자 서버에 임의로 만들었던 파일을 지우면 검사가 끝나게 된다.

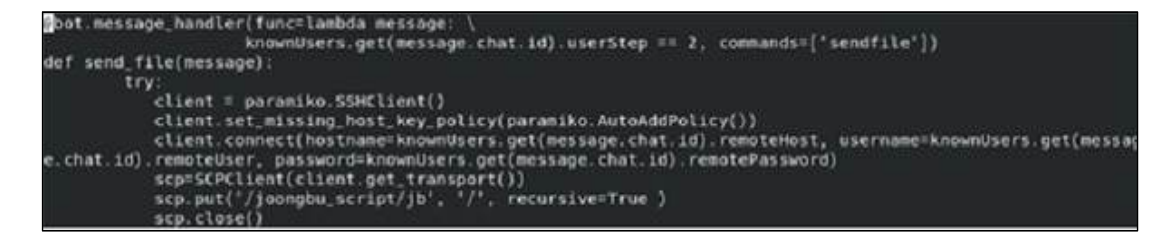

 **[그림 1-5] 텔레그램을 이용해 파일 전송** 

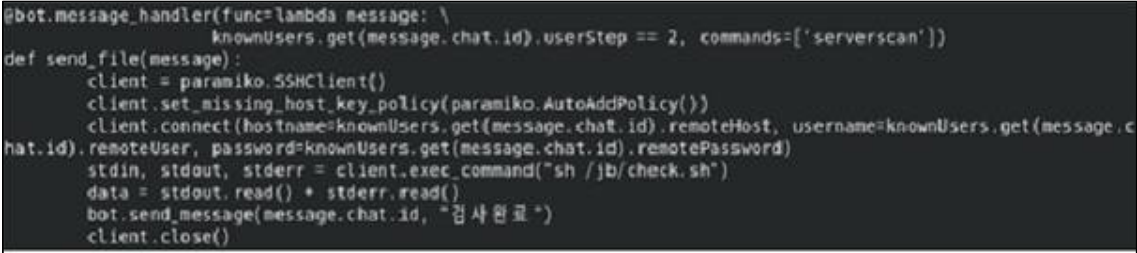

## **[그림 1-6] 텔레그램을 이용한 서버 점검**

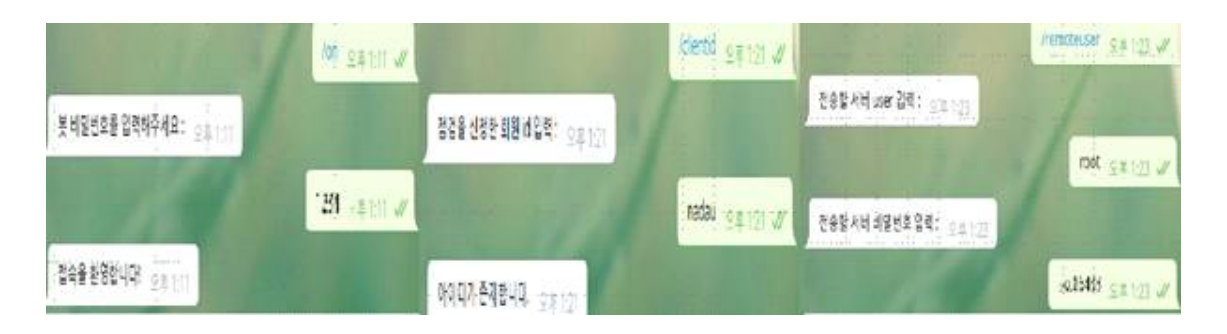

 **[그림 1-7] 텔레그램 실행화면**

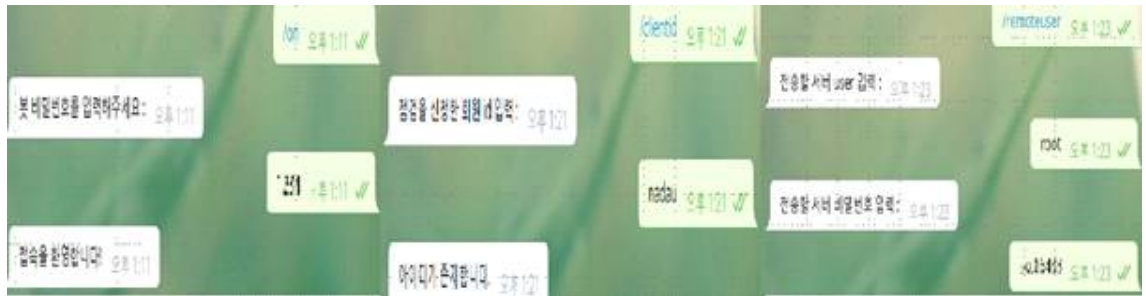

 **[그림 1-8] 텔레그램 실행화면2**

## **3.2 프로그램 구성**

#### **3.2.1 취약점 진단 프로그램**

 KISA의 취약점 진단 가이드를 활용하여 리눅스(CentOS) 서버 진단 쉘 스크립트와 윈도우 서버 진단 배치파일을 작성하였다. 리눅스(CentOS) 서버를 기반으로 계정 관리, 파일 및 디렉토리 관리, 서비스 관리, 패치 관리, 로그 관리 부분을 진단하였 다.

리눅스(CentOS) 서버 계정 관리에서는 root 계정에 원격 접속 제한이나 패스워드의 길이, 사용 기간 등을 설정하는 진단 스크립트를 작성했다. 파일 및 디렉터리 관리 에서는 파일별로 소유자나 권한 설정을 하는 진단 스크립트를 작성했다. 서비스 관 리에서는 DNS나 FTP, NFS 등 여러 서비스의 활성 상태 등을 점검하는 진단 스크립 트를 작성했다. 패치 관리에서는 최신 보안 패치나 권고 사항 등을 적용하는 진단 스크립트를 만들어 리눅스(CentOS) 서버의 취약점을 분석 및 평가했다.

윈도우 서버를 기반으로 계정 관리, 서비스 관리, 패치 관리, 로그 관리, 보안 관리,<br>DB 관리 부분을 진단하였다. 윈도우 서버 계정 관리에서는 Administrator 계정 이 름 변경이나 불필요한 계정 제거, 패스워드 암호 길이와 사용 기간 등을 진단하는 배치파일을 작성했다.

서비스 관리에서는 IIS 서비스와 관련한 구동 점검, CGI 실행 제한, 미사용 스크립트 매핑 제거와 FTP나 DNS 등 여러 가지 서비스 등을 점검하는 진단 배치파일을 작성 했다. 패치 관리에서는 백신 프로그램 업데이트나 정책에 따른 시그템 로깅 설정 등을 하는 진단 배치파일을 작성했다. 로그 관리에서는 로그의 정기적 검토 및 보 고, 이벤트 로그 관리 설정, 원격에서 이벤트 로그파일 접근 차단 등을 진단하는 배 치파일을 작성했다. 보안 관리에서는 백신 프로그램 설치, 화면보호기 설정이나 시 작 프로그램 목록 분석 등을 진단하는 배치파일을 작성했다. DB 관리에서는 Windo ws 인증 모드 사용을 진단하는 배치파일을 만들어 윈도우 서버의 취약점을 분석 및 평가했다.

#### **3.2.1 Telegram-bot**

Telegram BoT 라이브러리를 이용하여 python 언어를 사용해 Telegram과 연동하 여 메시지인터페이스를 제작했다. python의 라이브러리를 이용해서 Telegram에서도 SSH접속 및 파일 전송을 가능하게 만들었다.

### **3.2.3 서버 및DB**

 윈도우와 리눅스(CentOS) 서버의 DB를 통합하여 진단 프로그램을 실행했을 때 같은 DB안에 값이 저장되게 만들었다. DB에 저장되는 항목들은 진단 관리, 진단 이름, 진단 내역, 양호/취약 상태 등이 있다.

### **3.2.4 PDF**

 윈도우와 리눅스(CentOS) 서버의 진단 프로그램을 실행했을 때 저장된 DB의 값 을 각 항목별로 정리하여 PDF로 작성되게 만들었다. PDF에는 진단 관리, 진단 이 름, 진단 내역, 진단 결과 값 등이 작성 되고 각 항목의 결과를 통합하여 진단하는 서버의 양호/취약의 개수를 알 수 있게 만들었다.

## **4. 결론**

#### **4.1 결론**

 리눅스(CentOS) 서버 진단 쉘 스크립트를 만들면서 이에 대한 이해도를 높이고 li nux의 시스템 명령어 사용 방법과 기본적인 서버 세팅 방법 등을 익힐 수 있었고 서버의 취약한 어떠한 부분이 취약한지 알게 됐다. 윈도우 서버 진단 배치파일을 만들면서 윈도우에 대한 이해도를 높였고 윈도우의 배치파일의 명령어 사용 방법과 윈도우 서버의 특징등을 더 익힐 수 있었고 또, linux 명령어와 어떤 점이 다른지 더 자세하게 알게 됐다.

#### **4.2 기대효과**

 취약점 진단 도구를 개발할 때, 모든 경우의 수를 다 따져가며 만들지 못하여 아 직 정확도가 부족한 부분이 있어 추후 보완이 필요하고, 일일이 진단 요청을 확인 하고 점검하고 결과를 전송하는 부분도 자동으로 진단되게끔 보완이 필요하다. 이 렇게 취약점 진단 도구를 이용해 보안 상태를 점검함으로써 미리 작성해둔 배치파 일을 통해 많은 양을 진단하여 시간과 인력을 최소화할 수 있고, 서버의 어느 부분 이 취약한지, 보완해야 할 점이 무엇인지를 확인할 수 있고 보안 위협에 대응하는 완벽한 체계를 구축할 수 있다. 또한, 스마트폰으로도 빠른 진단이 가능하여 관리자 가 자리에 없어도 진단 요청이 들어오면 관리자는 빠르게 취약점 진단을 할 수 있 어 효율성과 편리성이 증가한다.

## **5. 별첨**

## **5.1 소스코드**

main.sh

```
#!/bin/bash
clear
while [ True ]
do
       echo -e "\n********************취약점 진단 프로그램********************\n"
      echo -e " 기대 The Techo -e " 이 다른이 : 2조(이게뭐조)\n"
      echo -en "1.진단하기\m\n2.진단결과 확인하기\n\n\n3.만든이
보기\n\n4.나가기\n\n입력:"
      read check
      if [ $check -eq 1 ]; then
      while [ True ]
      do
      echo -n "회원ID 입력 :"
      read TMPID
      mysql -h localhost -unawon -p1234 -e "select id from user where id like 
'$TMPID';" joongbu_db > /joongbu_script/UID.txt
      if [ -z "`cat /joongbu_script/UID.txt`" ]; then
             clear
      echo "존재하지 않는 아이디 입니다."
      continue
      else
      clear
      echo "아이디가 존재 합니다."
      uid=`cat /joongbu_script/UID.txt | tail -1`
      #rm -rf /joongbu_script/UID.txt
      break
      fi
      done
      function linux() {
      clear
      python3 /joongbu_script/server_version.py
      echo -n "원격지 ID입력 :"
      read RID
      echo -n "원격지 IP 입력 :"
      read RIP
```

```
echo $uid >> /joongbu_script/userinfo
echo $RIP >> /joongbu_script/userinfo
clear
echo "폴더 생성" ssh $RID@$RIP mkdir /jb
file1=/joongbu_script/check.sh
file2=/joongbu_script/userinfo
file3=/joongbu_script/version.txt
file4=/joongbu_script/check1.sh
folder=/joongbu_script/Inspection_shell
clear 
echo "스크립트 전송" scp -r $folder $file1 $file2 $file3 $file4 $RID@$RIP:/jb
echo "스크립트 전송 완료" -rf userinfo
#rm -rf version.txt
sleep 1
clear<br>echo
       "스크립트 실행"
ssh -tt $RID@$RIP "sh /jb/check.sh"
}
function windows() {
clear 
echo -n "원격지 ID입력 :"
read RID
        echo -n "원격지 IP 입력 :"
        read RIP
        echo "폴더 생성"
       ssh $RID@$RIP mkdir C:\jb
file1=/joongbu_script/w_check.bat folder=/joongbu_script/Windows_Inspection_shell clear
        echo "스크립트 전송"
       scp -r $folder $file1 $RID@$RIP:C:\ib
        echo "스크립트 전송 완료"
        sleep 1
        clear
        echo "스크립트 실행"
       ssh $RID@$RIP "C:\Users\$RID\jb\w_check.bat"
```

```
}
      while [ True ]
      do
             echo -en "\nOS 종류를 선택 하세요. (1. linux(centos) 2. windows 
server 2012) : "
            read OS version
            if \int $OS version -eq 1 ]; then
           linux
      break
      elif [ $OS_version -eq 2 ]; then
      windows
      break
      else
      echo "\text{We}[1;31m\Omega]이 잘못되었습니다. 다시 입력해주세요.\text{We}[0m]continue
 fi
      done
      sleep 2
      clear
      continue
      elif [ $check -eq 2 ]; then
      sh /jb/check1.sh
      echo "취약점 진단 프로그램으로 돌아갑니다."
      read -p "메뉴로 돌아가시겠습니까? (y):" RESP
            if [ "$RESP" = "y" ]; then
                   echo "메뉴로 돌아갑니다."
                   clear
                  continue 
     fi
      elif [ $check -eq 3 ]; then
      clear
      echo " < 중부대학교 고양캠퍼스 소속 >"
            echo -e "\n91613703 남승택 91812335 박세빈\n
\m91812608 신자연 91812701 왕나원\n \n91812672 양재희\n"
            echo -e "\n < 주요 프로젝트 내용 >"
echo -e "\n리눅스 서버   구축 및 취약점 진단 스크립트 작성"
echo -e "\n윈도우 서버   구축 및 취약점 진단 스크립트 작성"
             echo -e "\n진단 결과 pdf 파일로 확인"
            echo -e "\nDB 연동 및 텔레그램 연동\n"
       read -p "메뉴로 돌아가시겠습니까? (y):" RESP
      if [ "$RESP" = "y" ]; then
                   echo "메뉴로 돌아갑니다."
                   clear
```

```
continue 
       fi
      elif [ $check -eq 4 ]; then
      read -p "취약점 진단 프로그램을 나가시겠습니까? (y/n):" RESP
      if [ "$RESP" = "y" ]; then
      echo "취약점 진단 프로그램을 나갑니다."
      break
      elif [ "$RESP" = "n" ]; then
      echo "취약점 진단 프로그램을 계속합니다."
      sleep 3
      clear
      continue
      else
      echo -e "\e[1;31m값이 잘못되었습니다. 다시 입력해주세요.\e[0m"
      sleep 3
      clear
      continue
      fi 
      fi
done
#rm -rf /jb
```
check.sh

리눅스(CentOS) 서버 진단 스크립트 : U-07

```
#!/bin/bash
echo "" echo "< U-07 /etc/passwd 파일 소유자 및 권한 설정 > " echofile="/etc/passwd"
if [ -f "/etc/passwd" ]; then
       perm=` stat -c %a $file ` owner=` stat -c %U $file `
       if [ "$owner" == "root" ]; then
```

```
if [ "$perm" == "644" ] || [ "$perm" == "640" ] || [ "$perm" == "600" ] || [ 
"$perm" == "444" ] || [ "$perm" == "440" ] || [ "$perm" == "400" ]; then
                      echo -e "상태 : \e[1;36m양호\e[0m"
                       echo "파일 및 디렉터리 관리,U-07,/etc/passwd 파일 소유자 및 
권한 설정,Safety,$userid,$serverip,$DATE,1" >> /jb/result.txt
       FileDirSafety=`expr $FileDirSafety + 1`
                elif [ "$perm" != "644" ] || [ "$perm" != "640" ] || [ "$perm" != "600" 
] || [ "$perm" != "444" ] || [ "$perm" != "440" ] || [ "$perm" != "400" ]; then
                      \overline{e}cho -\overline{e} "상태 : \epsilon"
                       echo "/etc/passwd 파일의 권한이 644이하가 아닙니다."
                       echo "파일 및 디렉터리 관리,U-07,/etc/passwd 파일 소유자 및 
권한 설정,Risk,$userid,$serverip,$DATE,0,/etc/passwd 파일의 권한이 644이하가 아닙니다." >> 
/jb/result.txt
       FileDirRisk=`expr $FileDirRisk + 1`
       fi
       elif [ "$owner" != "root" ] && [ "$perm" == "644" ] || [ "$perm" == "640" ] || 
[ "$perm" ==   "600" ] || [ "$perm" == "444" ] || [   "$perm" == "440" ] || [ "$perm" ==<br>"400" ]; then<br>#if [    "$perm" == "644" ] || [ "$perm" ==   "640" ] || [ "$perm" == "600" ] || [
              "$perm" == "644" ] || [ "$perm" == "640" ] || [ "$perm" == "600" ] || [
"$perm" == "444" ] || [ "$perm" == "440" ] || [ "$perm" == "400" ]; then
       echo -e "상태 : \e[1;31m취약\e[0m"
                       echo "/etc/passwd 파일의 소유자가 root가 아닙니다."
                       echo "파일 및 디렉터리 관리,U-07,/etc/passwd 파일 소유자 및 
권한 설정,Risk,$userid,$serverip,$DATE,0,/etc/passwd 파일의 소유자가 root가 아닙니다." >> 
/jb/result.txt
       FileDirRisk=`expr $FileDirRisk + 1`
        else
       echo -e "상태 : \e[1;31m취약\e[0m"
                echo "/etc/passwd 파일의 소유자가 root가 아니고 권한이 644이하가 아닌 
경우입니다."
                echo "파일 및 디렉터리 관리,U-07,/etc/passwd 파일 소유자 및 권한 
설정,Risk,$userid,$serverip,$DATE,0,/etc/passwd 파일의 소유자가 root가 아니고 권한이 
644이하가 아닙니다." >> /jb/result.txt
       FileDirRisk=`expr $FileDirRisk + 1`
        fi
else
       echo -e "상태 : \e[1;33m검사불가\e[0m"
       echo "/etc/passwd 가 존재 하지 않습니다."<br>echo "파일 및 디렉터리 관리,U-07,/e
        echo "파일 및 디렉터리 관리,U-07,/etc/passwd 파일 소유자 및 권한 
설정,Error,$userid,$serverip,$DATE,0,/etc/passwd가 존재 하지 않습니다." >> /jb/result.txt
       FileDirError=`expr $FileDirError + 1`
fi
echo "" e c h o ==============================================================
==================
```

```
#!/bin/bash
echo "" echo "< U-08 /etc/shadow 파일 소유자 및 권한 설정 > " echo
file="/etc/shadow"
perm=` stat -c %a $file `<br>owner=` stat -c %U $file
        stat -c %U $file `
root=` echo "$perm" | awk '{print substr($0,1,1)}' ` group=` echo "$perm" | awk '{print substr($0,2,1)}' ` \text{other} = \text{echo} "$perm" | awk '{print substr($0,3,1)}'
if [ -f "/etc/shadow" ] ;
then
       if [ "$owner" == "root" ] && [[ "$root" -eq 4 ]] && [[ "$group" -eq 0 ]] && 
[[ "$other" -eq 0 ]]; then
              e^{\frac{1}{2}}echo -e "상태 : \e[1;36m양호\e[0m"
               echo "파일 및 디렉터리 관리,U-08,/etc/shadow 파일 소유자 및 권한 
설정,Safety,$userid,$serverip,$DATE,1,/etc/shadow 파일의 소유자가 root이고 권한이 400인 
경우입니다." >> /jb/result.txt
       FileDirSafety=`expr $FileDirSafety + 1`
        elif [ "$owner" != "root" ] && [[ "$root" -eq 4 ]] && [[ "$group" -eq 0 ]] && 
[[ "$other" -eq 0 ]]; then
                      echo -e "상태 : \e[1;31m취약\e[0m"
                       echo "/etc/shadow 파일의 소유자가 root가 아닌 경우입니다."
                       echo "파일 및 디렉터리 관리,U-08,/etc/shadow 파일 소유자 및 
권한 설정,Risk,$userid,$serverip,$DATE,0,/etc/passwd 파일의 소유자가 root가 아닌 
경우입니다." >> /jb/result.txt
       FileDirRisk=`expr $FileDirRisk + 1`
        elif [ "$owner" == "root" ] && [[ "$root" != 4 ]] && [[ "$group" != 0 ]] && 
[[ "$other" != 0 ]]; then
                      echo -e "상태 : \e[1;31m취약\e[0m"
                       echo "/etc/shadow 파일의 권한이 400이 아닌 경우입니다."
                                      디렉터리 관리,U-08,/etc/shadow 파일 소유자 및
권한 설정,Risk,$userid,$serverip,$DATE,0,/etc/shadow 파일의 권한이 400이 아닌 경우입니다." 
>> /jb/result.txt
       FileDirRisk=`expr $FileDirRisk + 1`
        else
                      echo -e "상태 : \e[1;31m취약\e[0m"
                       echo "/etc/shadow 파일의 소유자가 root가 아니고 권한이 400이 
아닌 경우입니다."
```
 echo "파일 및 디렉터리 관리,U-08,/etc/shadow 파일 소유자 및 권한 설정,Risk,\$userid,\$serverip,\$DATE,0,/etc/shadow 파일의 소유자가 root가 아니고 권한이 400이 아닌 경우입니다." >> /jb/result.txt FileDirRisk=`expr \$FileDirRisk + 1` fi else echo -e "상태 : \e[1:33m검사불가\e[0m" echo "/etc/shadow 가 존재 하지 않습니다." echo "파일 및 디렉터리 관리,U-08,/etc/shadow 파일 소유자 및 권한 설정,Error,\$userid,\$serverip,\$DATE,0,/etc/shadow 가 없습니다." >> /jb/result.txt FileDirError=`expr \$FileDirError + 1` fi echo "" e c h o ============================================================== ==================

리눅스(CentOS) 서버 진단 스크립트 : U-09

```
#!/bin/bash
echo "" echo "< U-09 /etc/hosts 파일 소유자 및 권한 설정 > " echo
if [ -f "/etc/hosts" ] ; then
       file="/etc/hosts"
       Autority=$(ls -l $file | awk '{print $1}' | cut -c 2-10)
       owner=` stat -c %U $file ` perm=` stat -c %a $file `
       root=` echo "$perm" | awk '{print substr($0,1,1)}' ` group=`echo "$perm" | awk '{print substr($0,2,1)}' `
       other=` echo "$perm" | awk '{print substr($0,3,1)}' `
       if [ "$owner" == "root" ] && [ "$root" -eq 6 ] && [ "$group" -eq 0 ] && [ 
"$other" -eq 0 ]; then
       echo -e "상태 : \e[1;36m양호\e[0m"
               echo "파일 및 디렉터리 관리,U-09,/etc/hosts 파일 소유자 및 권한 
설정,Safety,$userid,$serverip,$DATE,1,/etc/hosts파일의 소유자가 root이고 권한이 600인 
경우입니다." >> /jb/result.txt
       FileDirSafety=`expr  $FileDirSafety + 1`
```

```
elif [ "$owner" != "root" ] && [ "$root" -eq 6 ] && [ "$group" -eq 0 ] && [ 
"$other" -eq 0 ]; then
      echo -e "상태 : \e[1;31m취약\e[0m"
 echo "/etc/hosts파일의 소유자가 root아닌 경우입니다."
 echo "파일 및 디렉터리 관리,U-09,/etc/hosts 파일 소유자 및 권한 
설정,Risk,$userid,$serverip,$DATE,0,/etc/hosts파일의 소유자가 root가 아닌 경우입니다." >> 
/jb/result.txt
      FileDirRisk=`expr $FileDirRisk + 1`
       elif [ "$owner" == "root" ] && [ "$Autority" != "rw-------" ]; then
      echo -e "상태 : \e[1;31m취약\echo -e "상태 : \echo "/etc/hosts파일의 권호
                                \overline{a} 권한이 600이 아닌 경우입니다."
              echo "파일 및 디렉터리 관리,U-09,/etc/hosts 파일 소유자 및 권한 
설정,Risk,$userid,$serverip,$DATE,0,/etc/hosts파일의 권한이 600이 아닌 경우입니다." >> 
/jb/result.txt
      FileDirRisk=`expr $FileDirRisk + 1`
      else
             echo -e "상태 : \e[1;31m취약\e[0m"
              echo "/etc/hosts파일의 소유자가 root가 아니고 권한이 600이 아닌 
경우입니다."
              echo "파일 및 디렉터리 관리,U-09,/etc/hosts 파일 소유자 및 권한 
설정,Risk,7$userid,$serverip,$DATE,0,/etc/hosts파일의 소유자가 root가 아니고 권한이 600이 
아닌 경우입니다." >> /jb/result.txt
      FileDirRisk=`expr $FileDirRisk + 1`
    fi
else
      echo -e "상태 : \e[1;33m검사불가\e[0m"
      echo "/etc/hosts가 존재 하지 않습니다."
      echo "파일 및 디렉터리 관리,U-09,/etc/hosts 파일 소유자 및 권한 
설정,Error,$userid,$serverip,$DATE,0,/etc/hosts가 없습니다." >> jb/result.txt
      FileDirError=`expr $FileDirError + 1`
fi
echo "" e c h o ==============================================================
==================
```
리눅스(CentOS) 서버 진단 스크립트 : U-10

```
#!/bin/bash
echo "" echo "< U-10 /etc/(x)inetd.conf 파일 소유자 및 권한 설정 > " echo
ls /etc/xinetd.d > /jb/file.txt
if [ ! -f "/etc/xinetd,conf" ] && [ ! -f "/etc/inetd.conf" ] && [ ! -s "/jb/file.txt" ]; then
       echo -e "상태 : \e[1;33m검사불가\e[0m"
       echo "/etc/(x)inetd.conf,/etc/inetd.conf,/etc/inetd.d가 존재하지 않습니다."
       echo "파일 및 디렉터리 관리,U-10,/etc/(x)inetd.conf 파일 소유자 및 권한 
설정,Erorr,$userid,$serverip,$DATE,0,/etc/(x)inetd.conf,/etc/inetd.conf,/etc/inetd.d가 존재하지
않습니다." >> /jb/result.txt
       FileDirError=`expr $FileDirError + 1`
echo "" e c h o ==============================================================
==================
       return
       #exit
fi
flag=0
if [ -f "/etc/xinetd.conf" ] ; then
       file="/etc/xinetd.conf"
       perm=` stat -c %a $file ` owner=` stat -c %U $file `
       root=`echo "$perm" | awk '{print substr($0,1,1)}' `
       group=` echo "$perm" | awk '{print substr($0,2,1)}' ` other=` echo "$perm" | awk '{print substr($0,3,1)}' `
       Autority=$(ls -l $file | awk '{print $1}' | cut -c 2-10)
       if [ "$owner" == "root" ] 88 [ ] "$root" -eq 6 ] 88 [ ] "$group" -eq 0 ] 88 ["$other" -eq 0 ]; then
       echo "" > /dev/null
       elif [ "$owner" != "root" ] && [ "$root" -eq 6 ] && [ "$group" -eq 0 ] && [ 
"$other" -eq 0 ]; then
       flag=`expr $flag + 1 `<br>echo "/etc/xinetd,conf 파일의 소유자가 root아닌 경우입니다." >>
/jb/tmp.txt
        elif [ "$owner" == "root" ] && [ "$Autority" != "rw-------" ]; then
       flag= \degree expr $flag + 1 \degree
```

```
 echo "/etc/xinetd.conf파일의 권한이 600이 아닌 경우입니다." >> 
/jb/tmp.txt
        else
        flag= `expr $flag + 1 `<br>echo "/etc/xinetd.conf 파일의 소유자가 root가 아니거나 권한이 600인
경우가 아닙니다." >> /jb/tmp.txt
        fi
else
        flag=` expr $flag + 1echo "/etc/xinetd.conf가 존재 하지 않습니다." >> /jb/error.txt
fi
if [ -f "/etc/inetd.conf" ] ; then
        file1="/etc/inetd.conf"<br>perm=`stat -c %a $file1 `
        owner=` stat -c %U $file1 `
        root=` echo "$perm" | awk '{print substr($0,1,1)}' `<br>group=` echo "$perm" | awk '{print substr($0,2,1)}' `<br>other=` echo "$perm" | awk '{print substr($0,3,1)}' `
        Autority=\frac{6}{5}(ls -l \frac{2}{10} | awk '{print \frac{1}{5}]' | cut -c 2-10)
        if [ "$owner" ==  "root" ] && [ "foot" -eq 6 ] && [ "short" -eq 0 ] && ["$other" -eq 0 ]; then
        echo "" > /dev/null
         elif [ "$owner" != "root" ] && [ "$root" -eq 6 ] && [ "$group" -eq 0 ] && 
[ "$other" -eq 0 ]; then
        flag=`expr $flag + 1 `<br>echo "/etc/inetd,conf 파일의 소유자가 root아닌 경우입니다." >>
/jb/tmp.txt
        elif [ "$owner" == "root" ] && [ "$Autority" != "rw-------" ]; then
                 flag=` expr $flag + 1echo "/etc/inetd.conf파일의 권한이 600이 아닌 경우입니다." >> /jb/tmp.txt
         else
        flag= `expr $flag + 1 `<br>echo "/etc/inetd.conf 파일의 소유자가 root가 아니거나 권한이 600인
경우가 아닙니다." >> /jb/tmp.txt
         fi
else
        flag=`expr $flag + 1 `<br>echo "/etc/inetd.conf가 존재 하지 않습니다." >> /jb/error.txt
fi
cnt=0
```

```
if [ -d "/etc/xinetd.d" ] ; then
       file2="/etc/xinetd.d"
       for i in `ls $file2`
       do
        perm=` stat -c %a /etc/xinetd.d/$i ` owner=` stat -c %U /etc/xinetd.d/$i `
       \frac{1}{2} if \left[ "$owner" == "root" ] && \left[ "$perm" == 600 ]; then
        echo "" > /dev/null
        elif [ "$owner" != "root" ] && [ "$perm" == 600 ]; then
       cnt='expr $cnt + 1echo 파일명: $i / 소유자: $owner / 권한: $perm >> /jb/tmp.txt
       elif \lceil "$owner" == "root" \lceil 88 \rceil "$perm" != 600 ]; then
       cnt='expr $cnt + 1'echo 파일명: $i / 소유자: $owner / 권한: $perm >> /jb/tmp.txt
       else
       cnt='expr $cnt + 1'echo 파일명: $i / 소유자: $owner / 권한: $perm >> /jb/tmp.txt
       fi
       done
       if [ $cnt = 0 ]; then
       echo "" > /dev/null
       else 
                echo "/etc/xinetd.d 파일의 소유자가 root가 아니거나 권한이 600인 
경우가 아닙니다." >> /jb/tmp.txt
# cat /jb/tmp.txt
       fi
else
       flag=`expr $flag + 1 `<br>echo "/etc/xinetd.d가 존재 하지 않습니다." >> /jb/error.txt
fi
unset cnt
if [ "$flag" -eq 0 ]; then
       echo -e "상태 : \e[1;36m양호\e[0m"
       echo "파일 및 디렉터리 관리,U-10,/etc/(x)inetd.conf 파일 소유자 및 권한 
설정,Safety,$userid,$serverip,$DATE,1" >> /jb/result.txt
       FileDirSafety=`expr $FileDirSafety + 1`
else
       echo -e "상태 : \e[1;31m취약\e[0m"
       if [ -f /jb/tmp.txt ]; then
       cat /jb/tmp.txt
       fi
       if [ -f /jb/error.txt ]; then
       cat /jb/error.txt
       fi
```
"파일 및 디렉터리 관리,U-10,/etc/(x)inetd.conf 파일 소유자 및 권한<br>erid,\$serverip,\$DATE,0,/etc/(x)inetd.conf - 파일 소유자 및 권한 설정" >>  $echo$ 설정,Safety,\$userid,\$serverip,\$DATE,0,/etc/(x)inetd.conf /jb/result.txt FileDirRisk=`expr \$FileDirRisk + 1` fi rm -rf /jb/tmp.txt /jb/error.txt  $\mathbf{u}$ echo  $h$  $\mathsf{e}$  $\mathsf{C}$  $\circ$ ===================

윈도우(Windows 10) 서버 진단 스크립트 : W-check

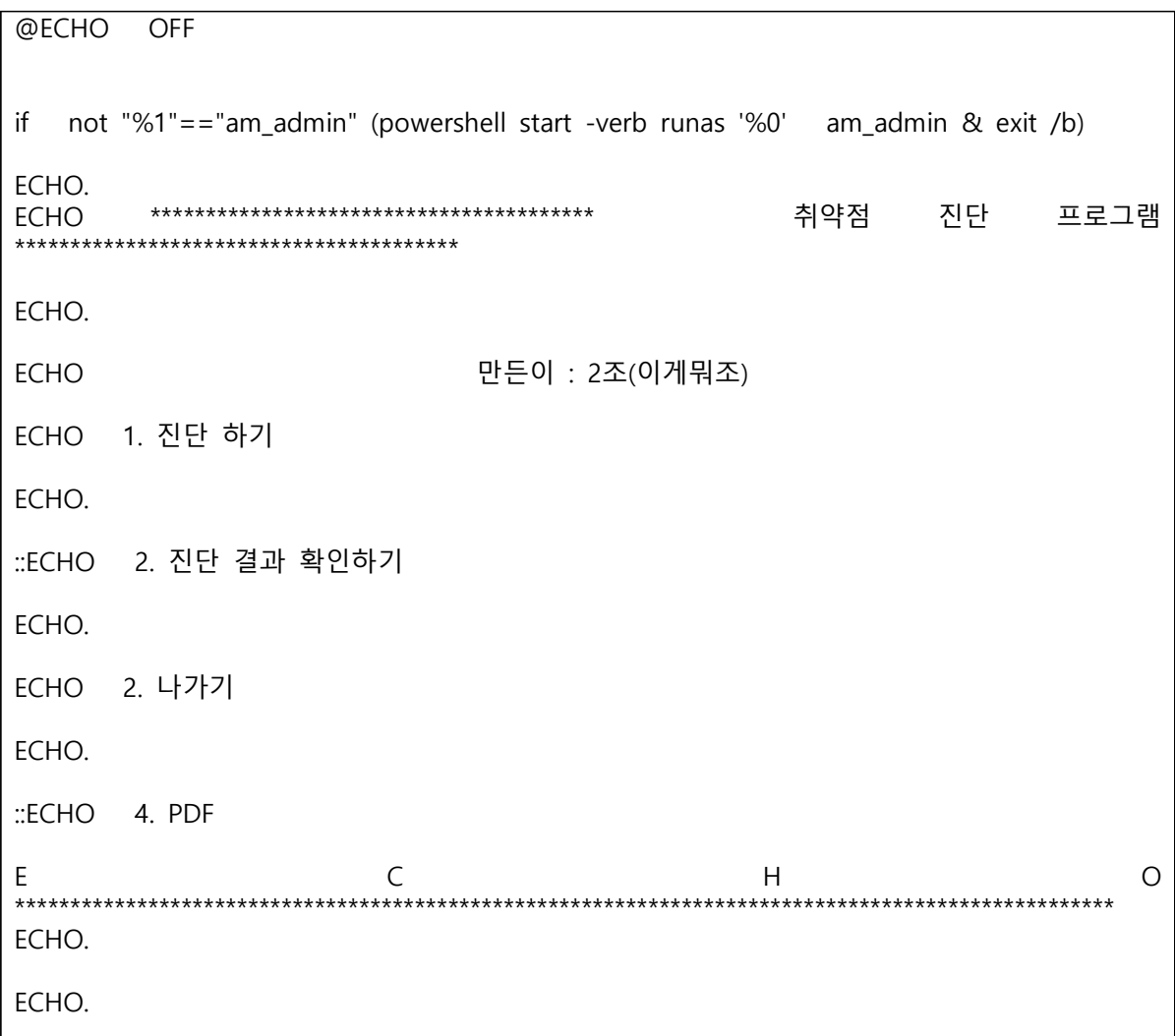

```
set /p x=입력 :
if %x%==1 goto first
if %x%==2 goto second
if %x%==3 goto third
::set /p userid=userid insert :
::set /p serverip=serverip insert :
::set dir=C:\jb\Windows_Inspection_shell
::set /p ID=DB ID insert :
::set /p PASSWD=DB passwd insert
set AccountSafety=0<br>set AccountRisk=0
set AccountRisk=0<br>set AccountError=0
     AccountError=0
set ServiceSafety=0
set ServiceRisk=0
set ServiceError=0
set SecuritySafety=0
set SecurityRisk=0
set SecurityError=0
set LogSafety=0
set LogRisk=0
set LogError=0
set PatchSafety=0
set PatchRisk=0
set PatchError=0
cls
:first
cls
set /p userid=userid insert :
set /p serverip=serverip insert :
set dir=C:\jb\Windows_Inspection_shell
set /p ID=DB ID insert :
set /p PASSWD=DB passwd insert
echo %serverip%의 서버를 점검 합니다.
```
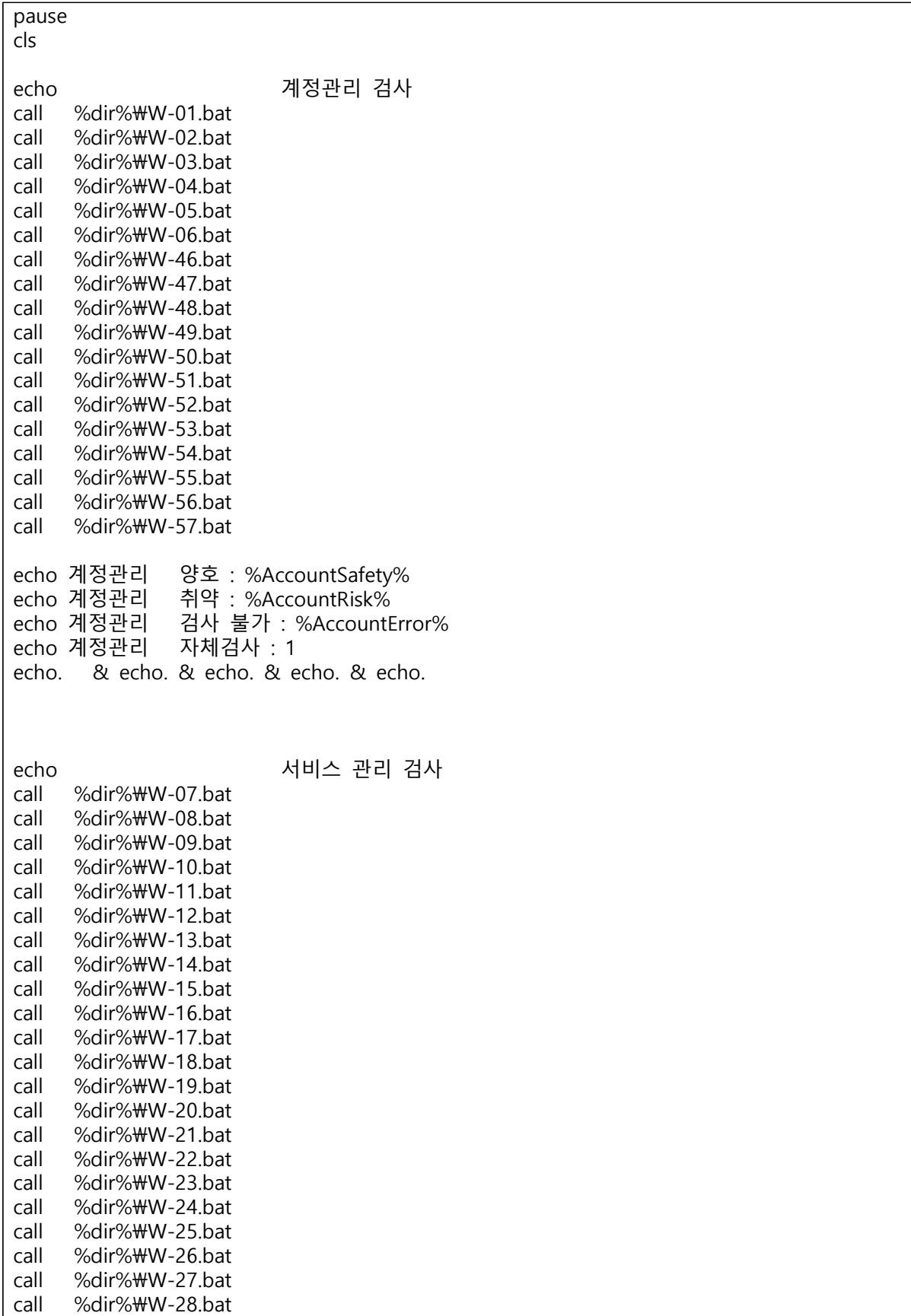

call %dir%\W-29.bat call %dir%\W-30.bat call %dir%\W-31.bat call %dir%\W-58.bat call %dir%\W-59.bat call %dir%\W-60.bat call %dir%\W-61.bat<br>call %dir%\W-62.bat %dir%\W-62.bat call %dir%\W-63.bat call %dir%\W-64.bat call %dir%\W-65.bat<br>call %dir%\W-66.bat %dir%\W-66.bat call %dir%\W-67.bat call %dir%\W-68.bat echo 서비스 관리 양호 : %ServiceSafety% echo 서비스 관리 취약 : %ServiceRisk%<br>echo 서비스 관리 검사불가 : %ServiceEr echo 서비스 관리 검사불가 : %ServiceError%<br>echo 서비스 관리 자체검사 : 1 관리 자체검사 : 1 echo. & echo. & echo. & echo. & echo. echo 패치관리 검사 call %dir%\W-32.bat<br>call %dir%\W-33.bat %dir%\W-33.bat call %dir%\W-69.bat echo 패치관리 양호 : %PatchSafety% echo 패치관리 취약 : %PatchRisk%<br>echo 패치관리 검사불가 : %PatchEr 검사불가 : %PatchError%<br>자체검사 : 1 echo 패치관리 echo 로그관리 검사 call %dir%\W-34.bat call %dir%\W-35.bat call %dir%\W-70.bat echo 로그관리 양호 : %LogSafety%<br>echo 로그관리 취약 : %LogRisk% echo 로그관리 취약 : %LogRisk% echo 로그관리 검사불가 : %LogError% echo 로그관리 자체검사 : 1 echo 보안관리 검사 call %dir%\W-36.bat call %dir%\W-37.bat call %dir%\W-38.bat call %dir%\W-39.bat call %dir%\W-40.bat call %dir%\W-41.bat call %dir%\W-42.bat

call %dir%\W-43.bat call %dir%\W-44.bat call %dir%\W-45.bat call %dir%\W-72.bat call %dir%\W-73.bat call %dir%\W-74.bat call %dir%\W-75.bat call %dir%\W-76.bat call %dir%\W-77.bat call %dir%\W-78.bat call %dir%\W-79.bat<br>call %dir%\W-80.bat %dir%\W-80.bat call %dir%\W-81.bat echo 보안관리 양호 : %SecuritySafety% echo 보안관리 취약 : %SecurityRisk% echo 보안관리 검사불가 : %SecurityError% echo 보안관리 자체검사 : 1 echo --------------------- 진단을 완료 했습니다 --------------------goto start echo. & echo. & echo. & echo. & echo. pause mysql -h 192.168.111.100 -unawon -p1234 -e "load data local infile 'C:/jb/result.txt' into table result fields terminated by ',';" joongbu\_db rmdir /S /Q C:\Users\Administrator\ib\ exit

윈도우(Windows 10) 서버 진단 스크립트 : W-01

@ECHO OFF ECHO. ECHO ^< W-01 Administrator 계정 이름 변경 또는 보안성 강화 ^> ECHO. net user | find /i "Administrator" >  $C:\text{WW}01.txt$ IF %errorlevel% EQU 0 (echo "상태 : 취약"&echo."Administrator의 계정 이름이 설정되어 있지 않습니다."

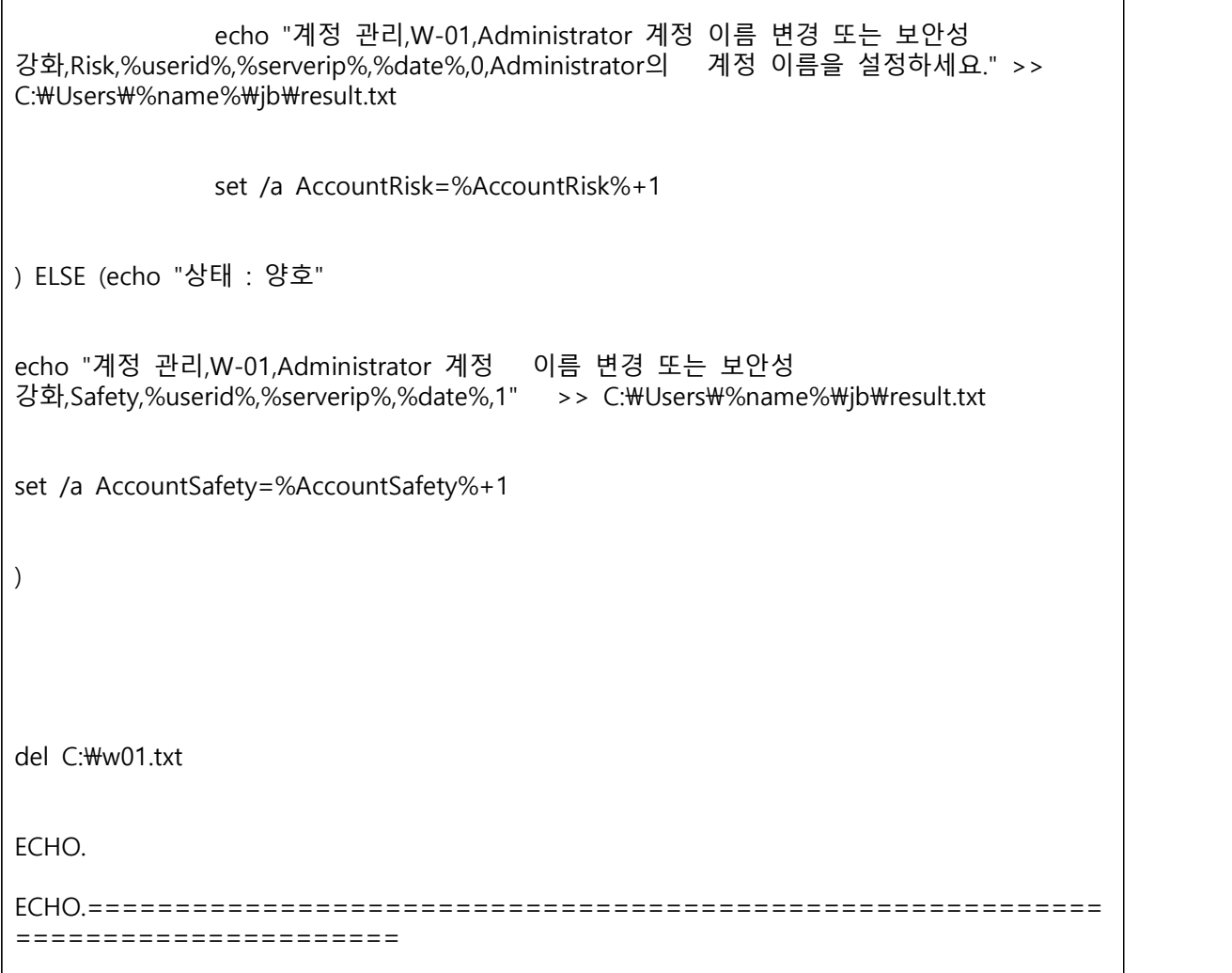

윈도우(Windows 10) 서버 진단 스크립트 : W-02

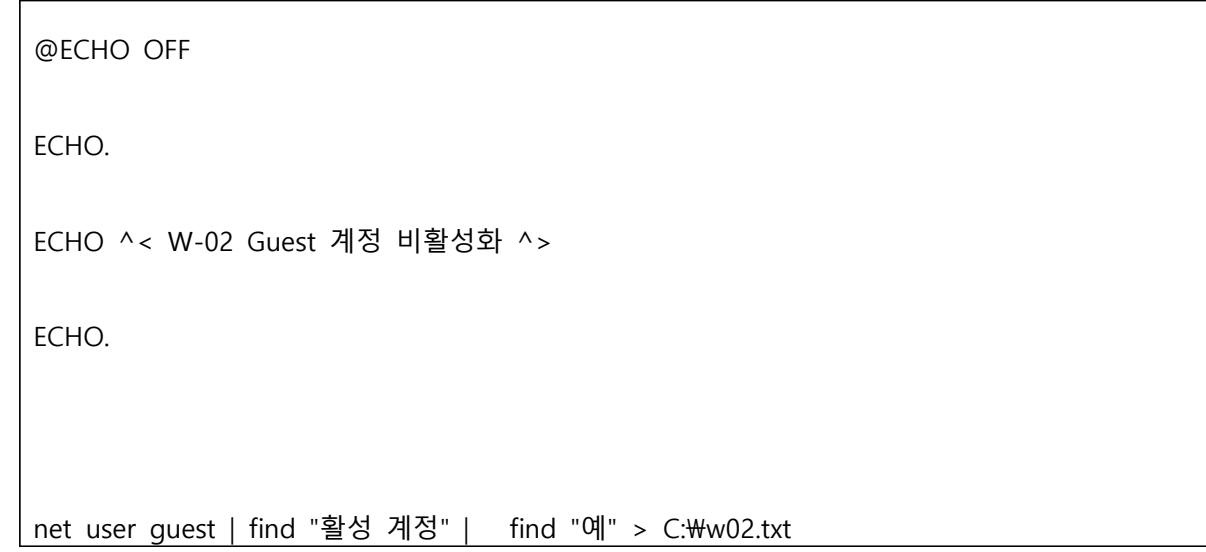

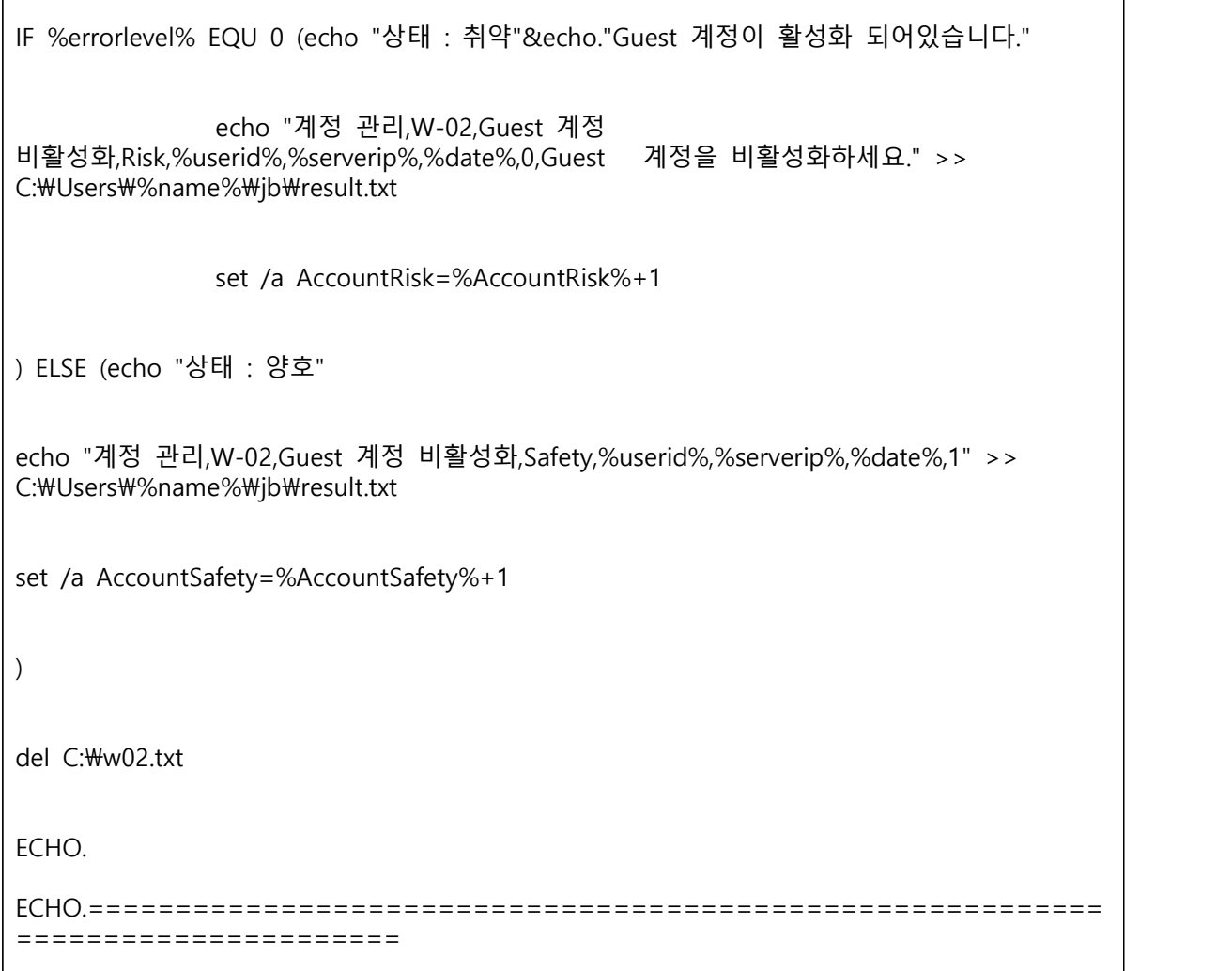

## 윈도우(Windows 10) 서버 진단 스크립트 : W-03

 $\sqrt{ }$ 

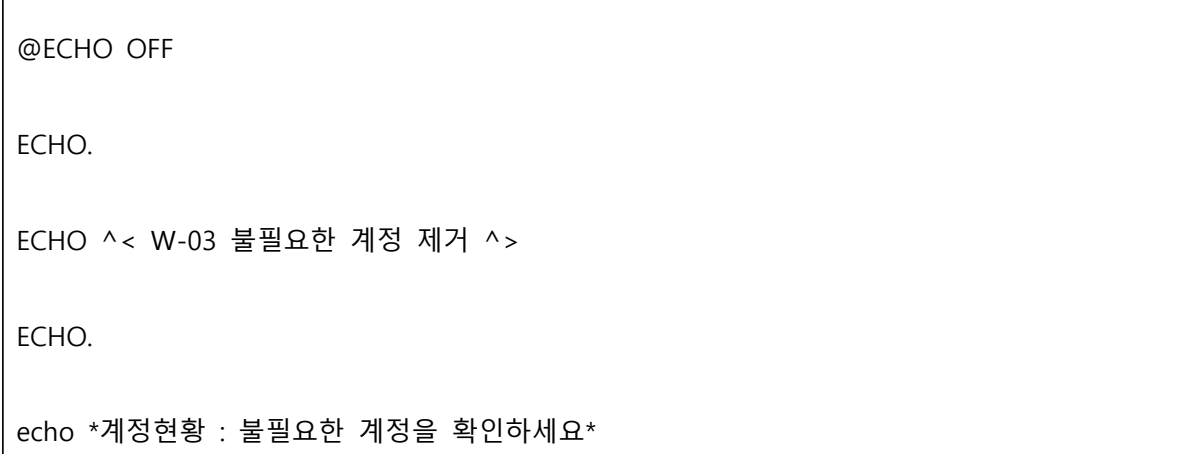

```
net user
echo "계정 관리,W-03,불필요한 계정 제거,N/A,%userid%,%serverip%,%date%,1" >> 
C:\Users\%name%\jb\result.txt
set /a AccountSafety=%AccountSafety%+1
ECHO.
ECHO.==========================================================
======================
```
윈도우(Windows 10) 서버 진단 스크립트 : W-04

```
@ECHO OFF
ECHO.
ECHO ^< W-04 계정 잠금 임계값 설정 ^>
ECHO.
net accounts | find "잠금 임계값" > C:\w04.txt
FOR /f "tokens=1-3" %%a IN (w04.txt) DO SET value=%%c
IF %value% GEQ 6 (echo "상태 : 취약"&echo."계정 임계값이 6이상으로 설정되어 
있습니다."
```
 echo "계정 관리,W-04,계정 잠금 임계값 설정,Risk,%userid%,%serverip%,%date%,0,계정 잠금 임계값을 5이하로 설정하세요." >> C:\Users\%name%\jb\result.txt set /a AccountRisk=%AccountRisk%+1 ) ELSE IF %value% EQU 0 (echo "상태 : 취약"&echo."계정 임계값이 설정되어 있지 않습니다." echo "계정 관리,W-04,계정 잠금 임계값 설정,Risk,%userid%,%serverip%,%date%,0,계정 잠금 임계값을 5이하로 설정하세요." >> C:\Users\%name%\jb\result.txt set /a AccountRisk=%AccountRisk%+1 ) ELSE IF %value%=="아님" (echo "상태 : 취약"&echo."계정 임계값이 설정되어 있지 않습니다." echo "계정 관리,W-04,계정 잠금 임계값 설정,Risk,%userid%,%serverip%,%date%,0,계정 잠금 임계값을 5이하로 설정하세요." >> C:\Users\%name%\ib\result.txt set /a AccountRisk=%AccountRisk%+1 ) ELSE (echo "상태 : 양호" echo "계정 관리,W-04,계정 잠금 임계값 설정,Safety,%userid%,%serverip%,%date%,1" >> C:\Users\%name%\ib\result.txt set /a AccountSafety=%AccountSafety%+1 ) del C:\w04.txt ECHO.

ECHO.========================================================== ======================

윈도우(Windows 10) 서버 진단 스크립트 : W-05

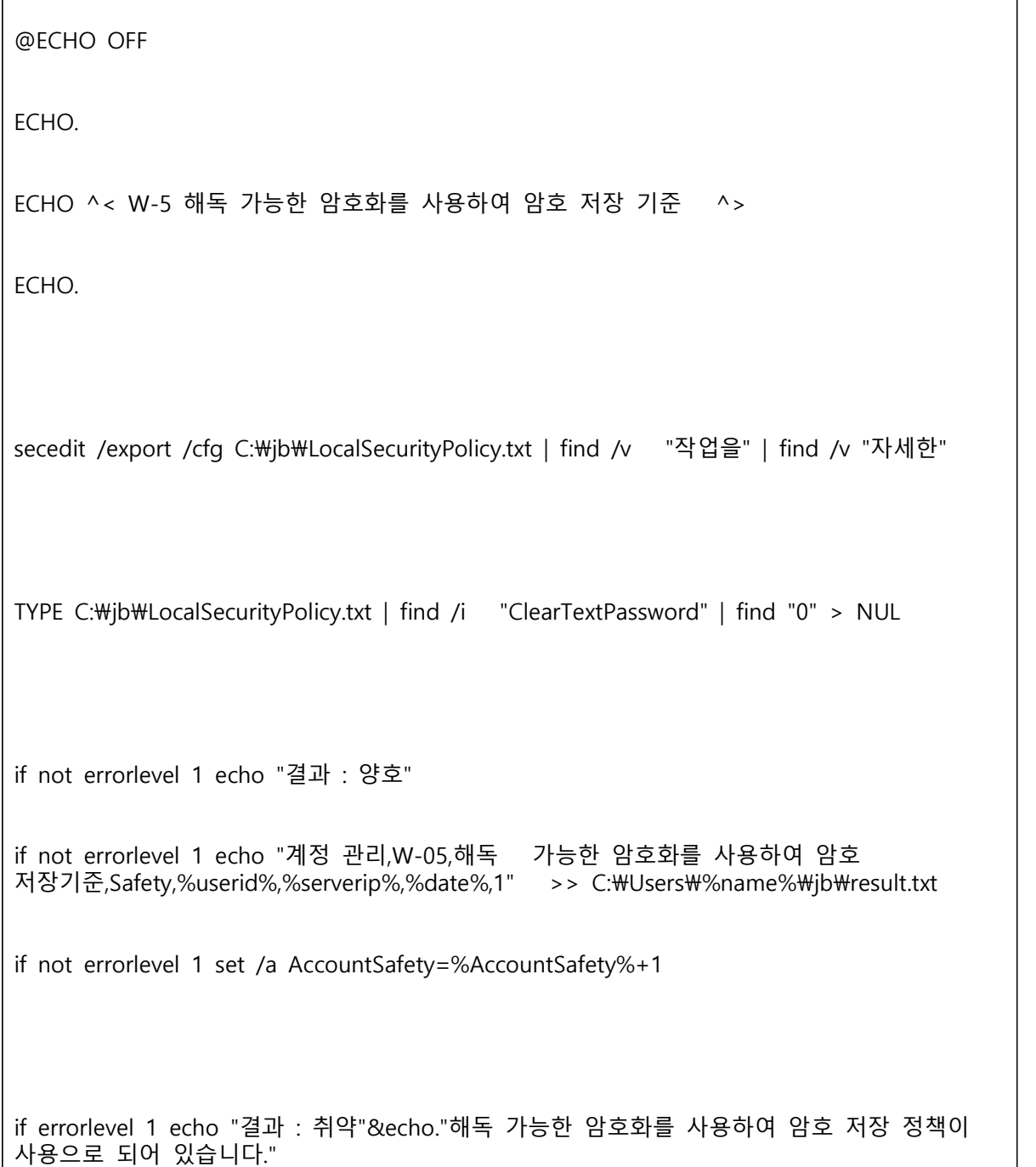

if errorlevel 1 echo "계정 관리,W-05,해독 가능한 암호화를 사용하여 암호 저장기준,Risk,%userid%,%serverip%,%date%,0,해독 가능한 암호화를 사용하여 암호 저장 정책을 사용 안 함으로 설정하세요." >> C:\Users\%name%\pib\result.txt

if errorlevel 1 set /a AccountRisk=%AccountRisk%+1

ECHO.

ECHO.========================================================== ======================

### 텔레그램을 통한 점검 : bot.py

 $# -*-$  coding: utf-8  $-*$ import config import allMessage import telebot import paramiko import os import sys import time import pymysql import re from scp import SCPClient bot = telebot.TeleBot(config.botToken) class User: def \_\_init\_\_(self, userChatId): self.userChatId = userChatId def userName(self, userName): self.userName = userName def sshUser(self, sshUser): self.sshUser = sshUser def sshPassword(self, sshPassword): self.sshPassword = sshPassword def sshHost(self, sshHost): self.sshHost = sshHost def remoteUser(self,remoteUser): self.remoteUser = remoteUser

```
 def remotePassword(self, remotePassword): self.remotePassword = remotePassword
     def remoteHost(self, remoteHost): self.remoteHost = remoteHost
     def clientid(self, clientid): self.clientid = clientid
     def cdCommand(self, cdCommand): self.cdCommand = cdCommand
     def userStep(self, userStep): self.userStep = userStep
          #(If user for chatId) = None - user not activate
         #step = 1 - wait everything
         #step = 2 - activeknownUsers = \{ \}###Pass all message(exclude /start, /on, /help), if user not activate:
@bot.message_handler(func=lambda message: \
                         ((knownUsers.get(messaqe.chat.id) = 5) None) or
(knownUsers.get(message.chat.id) == 1)) \#<br>and (message.text !=
                                                 '/start') and (message.text != '/on') \Psiand (message.text != '/help'), content_types=["text"])
def pass_message(message): pass
#
#
#Message /start after and before register user
@bot.message_handler(func=lambda message: \#
                         knownUsers.get(message.chat.id) == None, commands=['start'])
def send_welcome(message): bot.send_message(message.chat.id, allMessage.commands['start_AfterAuthorized'])
@bot.message_handler(func=lambda message: WknownUsers.get(message.chat.id).userStep == 2, commands=['start'])
def send_welcome(message):<br>bot.send message(message.chat.id, allMessage.commands['start_BeforeAuthorized'])
#
#
#Message /help after and before register user
@bot.message_handler(func=lambda message: \Psi knownUsers.get(message.chat.id) == None, commands=['help'])
def send_welcome(message): bot.send_message(message.chat.id, allMessage.commands['help_AfterAuthorized'])
@bot.message_handler(func=lambda message: \mathcal W
```

```
 knownUsers.get(message.chat.id).userStep == 2, commands=['help'])
def send_welcome(message): bot.send_message(message.chat.id, allMessage.commands['help_BeforeAuthorized'])
#
##User information:<br>@bot.message handler(func=lambda
                                                     message: True, commands=['information'])
def informaiton_user(message):<br>data = 'clientid : ' + knownUsers.get(message.chat.id).clientid + '\n' +\m'<br>"remoteuser : ' + knownUsers.get(message.chat.id).remoteUser +
                  'remoteuser : ' + knownUsers.get(message.chat.id).remoteUser + '\n' +\thermoteNost : ' + knownUsers.get(message.chat.id).remoteHost
                                               knownUsers.get(message.chat.id).remoteHost
      bot.send_message(message.chat.id, data)
#
#
#Activate, and deactivation bot. 
@bot.message_handler(func=lambda message: True, commands=['on'])
def activate_user(message):<br>
if knownUsers.get(message.chat.id) == None:<br>
newUser = User(message.chat.id)<br>
newUser.userName = ''<br>
newUser.sshUser = config.sshUser
             newUser.sshPassword = config.sshPassword
             newUser.sshHost = config.sshHost newUser.cdCommand = config.sshHomeDirectory
            newUser.userStep = 1<br>newUser.remoteUser = "
            newUser.remotePassword = ''<br>newUser.remoteHost = ''<br>newUser.clientid = ''<br>knownUsers[message.chat.id] = newUser
     password = bot.send_message(message.chat.id, "봇 비밀번호를 입력해주세요 :")<br>bot.register_next_step_handler(password, check_password)<br>elif knownUsers.get(message.chat.id).userStep == 2:<br>bot.send message(message.chat.id, "현재 봇에 권한이 연결
def check_password(message):<br>if message.text == config.botPassword:<br>knownUsers.get(message.chat.id).userStep = 2
                knownUsers.get(message.chat.id).userName = message.chat.first_name
             bot.send_message(message.chat.id, "접속을 환영합니다!") 
      else: password = bot.send_message(message.chat.id, "패스워드가 틀렸습니다. 다시 
입력해주세요 :") bot.register_next_step_handler(password, check_password)
@bot.message_handler(func=lambda message: \mathcal W knownUsers.get(message.chat.id).userStep == 2, commands=['off'])
```
def deactivate\_user(message): knownUsers.pop(message.chat.id, None) bot.send\_message(message.chat.id, "연결을 해제하였습니다")  $#$  $#$ #client id @bot.message\_handler(func=lambda message:  $\mathcal W$  $k$ nownUsers.get(message.chat.id).userStep  $=$   $=$   $=$  2, commands=['clientid']) def request\_client\_id(message):<br>knownUsers.get(message.chat.id).userStep = 1 clientid = bot.send\_message(message.chat.id, "점검을 신청한 회원 id 입력 :")<br>bot.register\_next\_step\_handler(clientid, add\_client\_id) def add\_client\_id(message):<br>
f = open("/joongbu\_script/jb/userinfo", 'w+')<br>
knownUsers.get(message.chat.id).userStep = 2<br>
knownUsers.get(message.chat.id).clientid = message.text sqlconn<br>pymysql.connect(host='127.0.0.1',user='nadau',passwd='8648',db='joongbu\_db',charset='utf8')<br>cur = sqlconn.cursor()<br>cur.execute("select id from user where id like '{0}'".format(message.text))<br>result = cur.fetchone() if result == None:<br>
bot.send\_message(message.chat.id, "아이디가 존재하지 않습니다.")<br>
bot.send\_message(message.chat.id, "/clientid")<br>
else:<br>
bot.send\_message(message.chat.id, "아이디가 존재합니다.")<br>
re = ''.join(filter(str.isalnum, result))<br>  $#$ # #Send user,passwd @bot.message\_handler(func=lambda message:  $\mathcal W$ knownUsers.get(message.chat.id).userStep  $=$   $=$   $=$  2, commands=['remoteuser']) def request\_send\_user(message):<br>knownUsers.get(message.chat.id).userStep = 1 remoteUser = bot.send\_message(message.chat.id, "전송할 서버 user 입력 :") bot.register\_next\_step\_handler(remoteUser, add\_send\_user) def add\_send\_user(message):<br>if ((config.rootPermission) or (message.text != 'root')):<br>knownUsers.get(message.chat.id).remoteUser = message.text

 remotePassword = bot.send\_message(message.chat.id, "전송할 서버 비밀번호 입력 :") bot.register\_next\_step\_handler(remotePassword, add\_send\_password) else: bot.send\_message(message.chat.id, "Root not allowed") def add\_send\_password(message):<br>
knownUsers.get(message.chat.id).userStep = 2<br>
knownUsers.get(message.chat.id).remotePassword = message.text bot.send message(message.chat.id, "/remotehost")  $#$  $#$ #send host connect @bot.message\_handler(func=lambda message:  $\Psi$ knownUsers.get(message.chat.id).userStep == 2, commands=['remotehost'])<br>def request ssh host(message): def request\_ssh\_host(message):<br>knownUsers.get(message.chat.id).userStep = 1 sendDomain = bot.send\_message(message.chat.id, "전송할 도메인(IP)주소 입력 :")<br>bot.register\_next\_step\_handler(sendDomain, add\_send\_host) def add\_send\_host(message):<br>
f = open("/joongbu\_script/jb/userinfo", 'a')<br>
knownUsers.get(message.chat.id).userStep = 2 knownUsers.get(message.chat.id).remoteHost = message.text<br>f.write('\n')<br>f.write(knownUsers.get(message.chat.id).remoteHost)<br>f.close()<br>bot.send\_message(message.chat.id, "/sendfile")  $#$  $#$ #paramiko file send  $@bot.$ message\_handler(func=lambda message:  $\mathcal W$ knownUsers.get(message.chat.id).userStep == 2, commands=['sendfile']) ommands=['sendfile'])<br>
def send\_file(message):<br>
try:<br>
client = paramiko.SSHClient()<br>
client.set\_missing\_host\_key\_policy(paramiko.AutoAddPolicy())<br>
client.connect(hostname=knownUsers.get(message.chat.id).remoteHost,<br>
userna def send\_file(message):<br>
try:<br>
client = paramiko.SSHClient()<br>
client.set\_missing\_host\_key\_policy(paramiko.AutoAddPolicy())<br>
client.connect(hostname=knownUsers.get(message.chat.id).remoteHost,<br>
u s e r n a m e = k n o w n U password=knownUsers.get(message.chat.id).remotePassword)<br>scp=SCPClient(client.get\_transport())<br>scp.put('/joongbu\_script/jb', '/', recursive=True )<br>scp.close()<br>bot.send\_message(message.chat.id, "전송 완료")<br>bot.send message(me

 except paramiko.AuthenticationException: bot.send\_message(message.chat.id, "ID 혹은 비밀번호가 틀렸습니다") bot.send\_message(message.chat.id, "/remoteuser") except paramiko.ssh\_exception.NoValidConnectionsError: bot.send\_message(message.chat.id, "IP주소가 틀렸습니다") bot.send\_message(message.chat.id, "/remotehost")  $#$ #server scan  $@bot.$ message\_handler(func=lambda message: \# knownUsers.get(message.chat.id).userStep == 2, commands=['serverscan']) knownUsers.get(message.chat.id).userStep == 2,<br>
client = paramiko.SSHClient()<br>
client = paramiko.SSHClient()<br>
client.set\_missing\_host\_key\_policy(paramiko.AutoAddPolicy())<br>
client.connect(hos tname=knownUs ers .get(message. commands=['serverscan'])<br>
def send\_file(message):<br>
client = paramiko.SSHClient()<br>
client.set\_missing\_host\_key\_policy(paramiko.AutoAddPolicy())<br>
client.connect(hostname=knownUsers.get(message.chat.id).remoteHost,<br>
u s e r n password=knownUsers.get(message.chat.id).remotePassword)<br>stdin, stdout, stderr = client.exec\_command("sh /jb/check.sh")<br>data = stdout.read() + stderr.read()<br>bot.send\_message(message.chat.id, "검사완료")<br>client.close() #  $#$ #Set ssh user and ssh password @bot.message\_handler(func=lambda message:  $\mathcal W$ knownUsers.get(message.chat.id).userStep == 2, commands=['setsshuser']) def request\_ssh\_user(message):<br>
knownUsers.get(message.chat.id).userStep = 1<br>
sshUser = bot.send message(message.chat.id, "ssh user 입력 :") sshUser = bot.send\_message(message.chat.id, "ssh user)<br>bot.register next\_step\_handler(sshUser, add\_ssh\_user) def add\_ssh\_user(message):<br>
if ((config.rootPermission) or (message.text != 'root')):<br>
knownUsers.get(message.chat.id).sshUser = message.text<br>
sshPassword = bot.send\_message(message.chat.id, "ssh 비밀번호 입력 :")<br>
bot.register def add\_ssh\_password(message): knownUsers.get(message.chat.id).userStep = 2 knownUsers.get(message.chat.id).sshPassword = message.text  $#$ # #Set host(IP) for ssh connection:

```
@bot.message handler(func=lambda message: \PsiknownUsers.get(message.chat.id).userStep == 2,
commands=['setsshhost'])
def request_ssh_host(message):<br>knownUsers.get(message.chat.id).userStep = 1
    sshDomain = bot.send_message(message.chat.id, "접속할 도메인(IP)주소 입력 :")<br>bot.register_next_step_handler(sshDomain, add_ssh_host)
def add_ssh_host(message):<br>knownUsers.get(message.chat.id).userStep = 2
     knownUsers.get(message.chat.id).sshHost = message.text
##
#Check exist sshUser:
@bot.message_handler(func=lambda message: \mathcal W((knownUsers.get(message.chat.id).userStep = 2) and W(knownUsers.get(message.chat.id).sshUser == ') and \mathcal W(knownUsers.get(message.chat.id).sshPassword == ")), \mathbfcontent_types=["text"])
def ssh_user_not_exist(message): bot.send_message(message.chat.id, "ssh 유저가 없습니다. /setsshuser 혹은 /help 입력")
#
#
#Check exist sshHost:
@bot.message_handler(func=lambda message: \mathcal W((knownUsers.get(messaae.chat.id).userStep == 2) and <math>\mathcal{W}</math>(knownUsers.get(message.chat.id).sshHost == '')), \
                             content_types=["text"])
def ssh_user_not_exist(message): bot.send_message(message.chat.id, "Ssh host not exist. Use /setsshhost or /help")
#
#
#Do ssh command:
@bot.message_handler(func=lambda message: \mathcal W knownUsers.get(message.chat.id).userStep == 2, 
content_types=["text"])
def do_ssh_command(message): #check and remember 'cd'-command
if (message.text[0:3] == 'cd '):<br>
if knownUsers.get(message.chat.id).cdCommand[-1] != '/':<br>
knownUsers.get(message.chat.id).cdCommand += '/'<br>
if message.text[3] == '/':<br>
knownUsers.get(message.chat.id).cdCommand = message
                    for element in flag:<br>
if ((i == 0) or (i == len(flag)-2) or (i == len(flag)-1)):<br>
i += 1continue
```

```
 knownUsers.get(message.chat.id).cdCommand += element + '/' i += 1
                    else:<br>
bot.send_message(message.chat.id, message.text[3:5])<br>
if knownUsers.get(message.chat.id).cdCommand[-1] =='/':<br>
knownUsers.get(message.chat.id).cdCommand +=
message.text.split()[1]<br>else:<br>knownUsers.get(message.chat.id).cdCommand += '/' +
message.text.split()[1]<br>
#ban 'vi', 'less', 'more', 'tail -f':<br>
elif ((message.text[0:3] == 'vi ') or (message.text[0:5] == 'less ') or \
                    (message.text[0:5] == 'more') or (message.text[0:8] == 'tail -f')):\n  both send message(message.context[0:6] == 'the use' domain of the image.command")<br>
#Do ssh command:<br>
else:<br>
try:<br>
client = paramiko.SSHClient()<br>
client.set_missing_host_key_policy(paramiko.AutoAddPolicy())<br>
client.connect(hostname=knownUsers.get(message.chat.id).sshHost, \\
                          username=knownUsers.get(message.chat.id).sshUser,<br>password=knownUsers.get(message.chat.id).sshPassword)<br>sshCommand = 'cd ' +knownUsers.get(message.chat.id).cdCommand + ';
' + \mathbf{W}message.text<br>stdin, stdout, stderr = client.exec_command(sshCommand)<br>data = stdout.read() + stderr.read()<br>if (sys.getsizeof(data) < 34):<br>pass
                          elif (sys.getsizeof(data) > 3000):<br>bot.send message(message.chat.id, \
"Answer from server is too large")<br>
else:<br>
bot.send_message(message.chat.id, data)<br>
client.close()<br>
except Exception as e:<br>
bot.send_message(message.chat.id, e)
#log user actions:<br>if config.logging:<br>logFile = open(config.logFile, 'a')<br>logFile.write("User chat id: '" +
str(knownUsers.get(message.chat.id).userChatId) + \mathcal W''; User the name: '' + \vertstr(knownUsers.get(message.chat.id).userName) + \#<br>"; Command: "" +
                                                                      " + str(sshCommand) + "'\n")
                           logFile.close()
while True:<br>
if _name_ == '_main_':<br>
bot.polling(none_stop=True)
```
time.sleep(10)

텔레그램 도움말 메시지 : allmessage.py

```
# -*- coding: utf-8 -*-
commands = {<br>'start AfterAuthorized':
                               u'안녕하세요 1석2조 봇 입니다.\n\n'<br>u'봇과 연결을 원하시면 /on 입력\n',
                          'start_BeforeAuthorized': 
                               u'봇의 정보를 알고싶으시면 /information 입력\n'<br>u'다른 명령어들을 보고싶으시면 /help 입력',
                          'help_AfterAuthorized': 
                               u'봇과 연결을 원하시면 /on 입력\n',
'help_BeforeAuthorized':<br>
u'명령어:\m'<br>
u'/off - 봇과 연결을 종료합니다.\m'<br>
u'/information - 설정한 ssh 정보 출력\m'<br>
u'/clientid - 서비스 신청한 _ 회원 id입력\m'<br>
u'/remoteuser - 파일전송 할 ID 및 비밀번호 설정\m'<br>u'/remotehost - 파일전송 할 IP설정\m'<br>u'/sendfile - 파일
}
```
텔레그램 설정파일 : config.py

# -\*- coding: utf-8 -\*- #Telegram Bot API token (ask BotFather): botToken = '1771478021:AAEeOXPZXvYp-sqp0EcxhofU2YslQxUSAAo' #Password for authentication in bot:  $botPassword = '1234'$ #Default data for ssh-connection:

```
sshUser = 'root'
sshPassword =<br>sshHost = '192.168.111.100'
sshHomeDirectory = '/joongbu_script'
#Root permission. If 'True" - root allowed
rootPermission = True#Logging. If 'True" - logging ON
logging = TruelogFile = '/joongbu_script/telegram/telegramBot.log'
```
## **5.2 발표 자료**

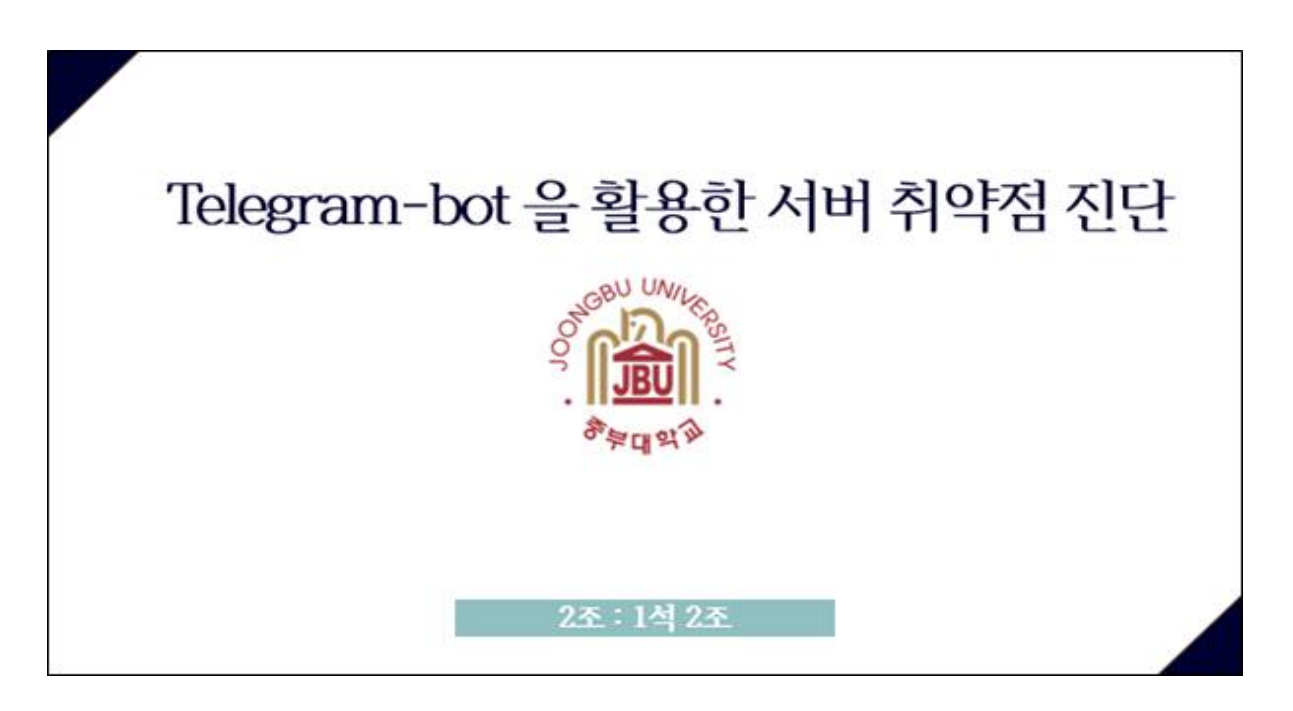

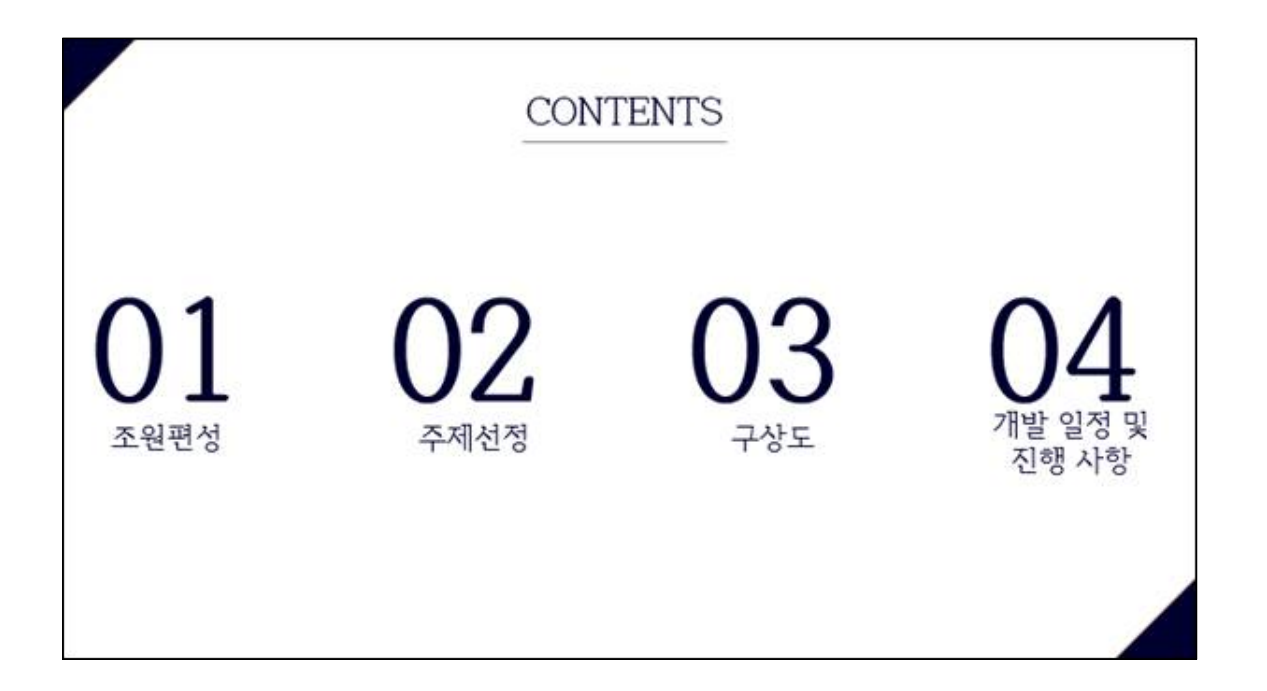

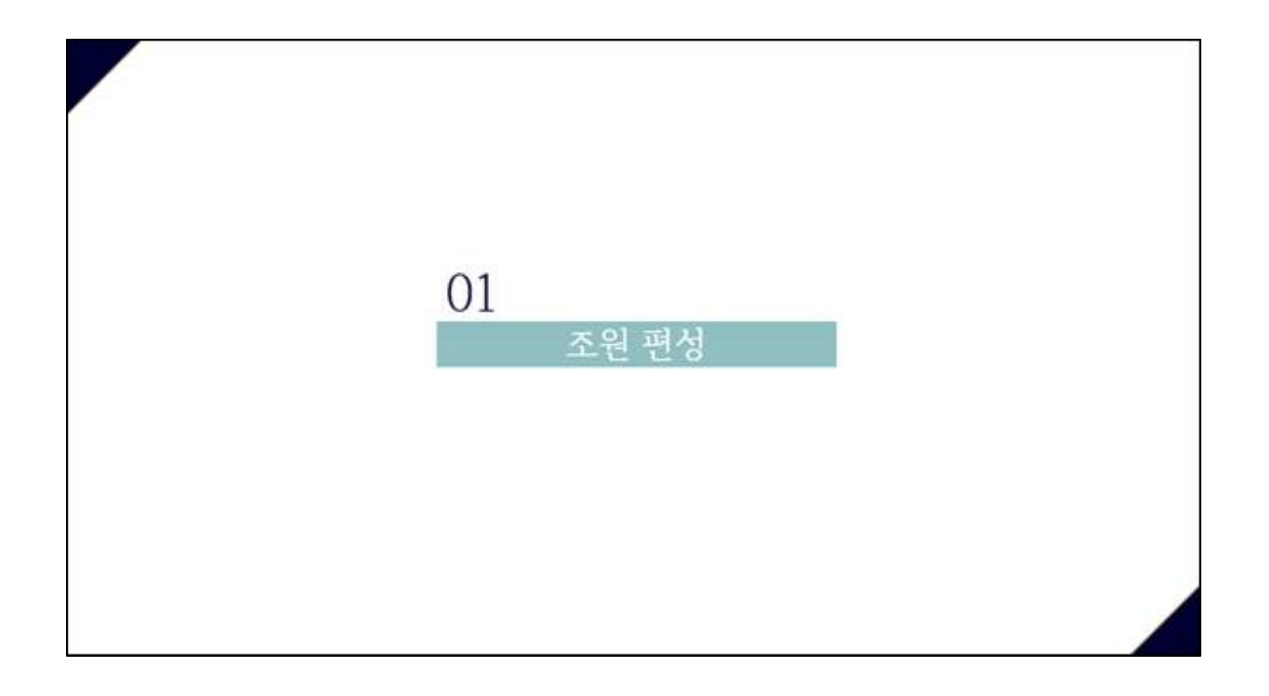

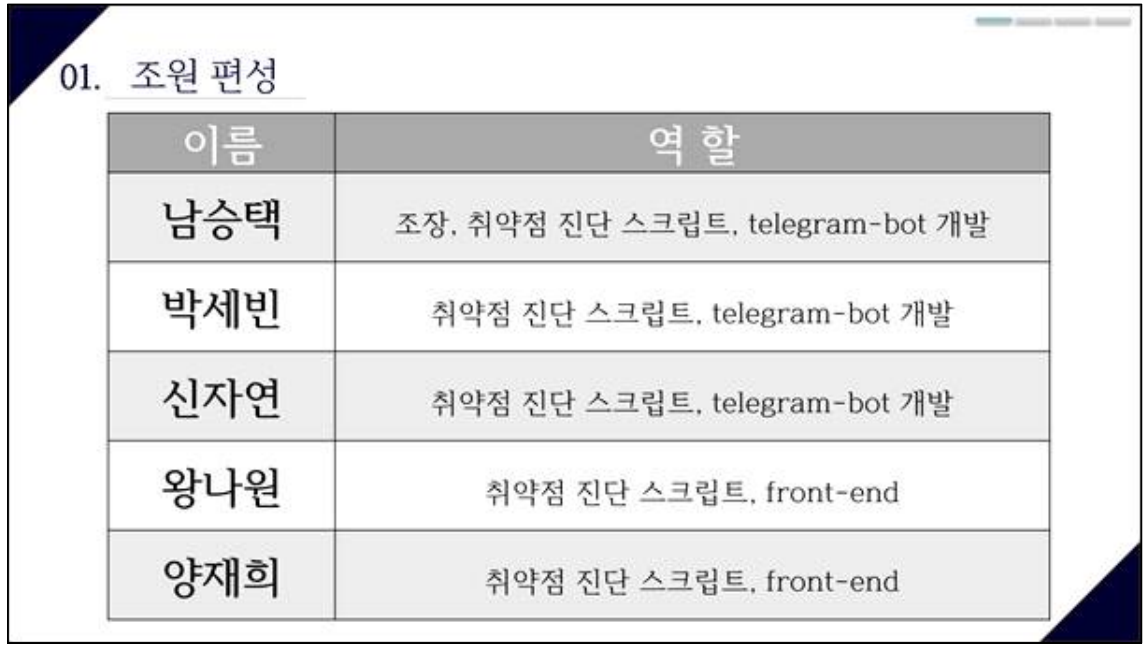

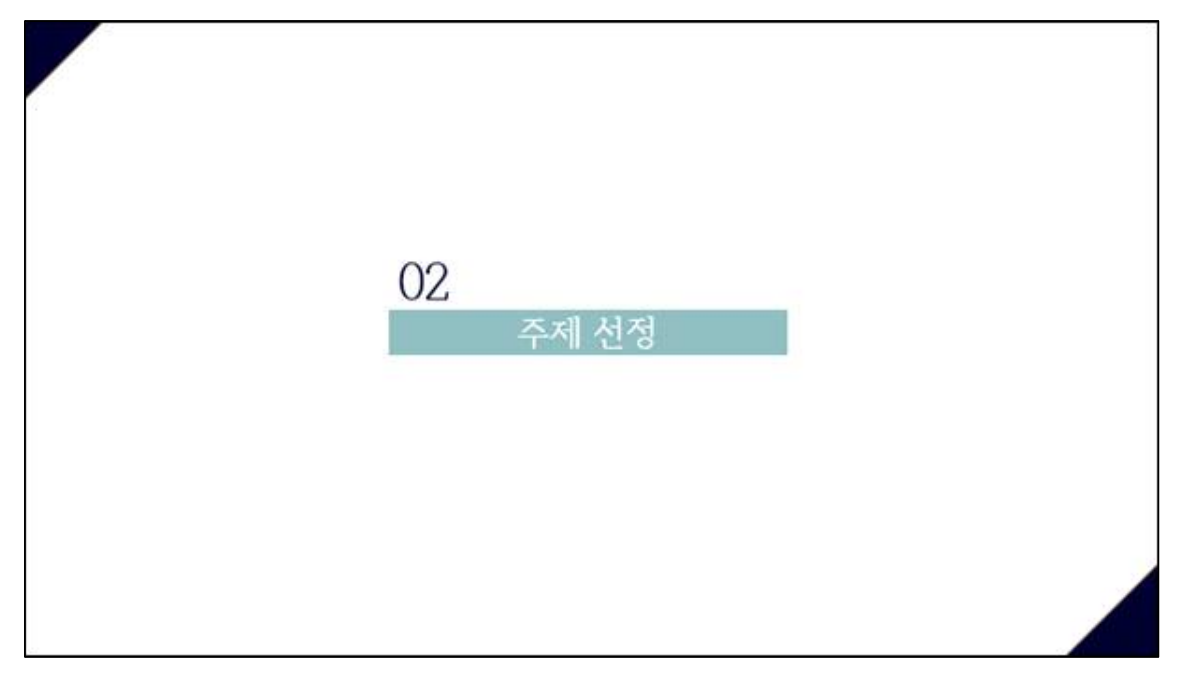

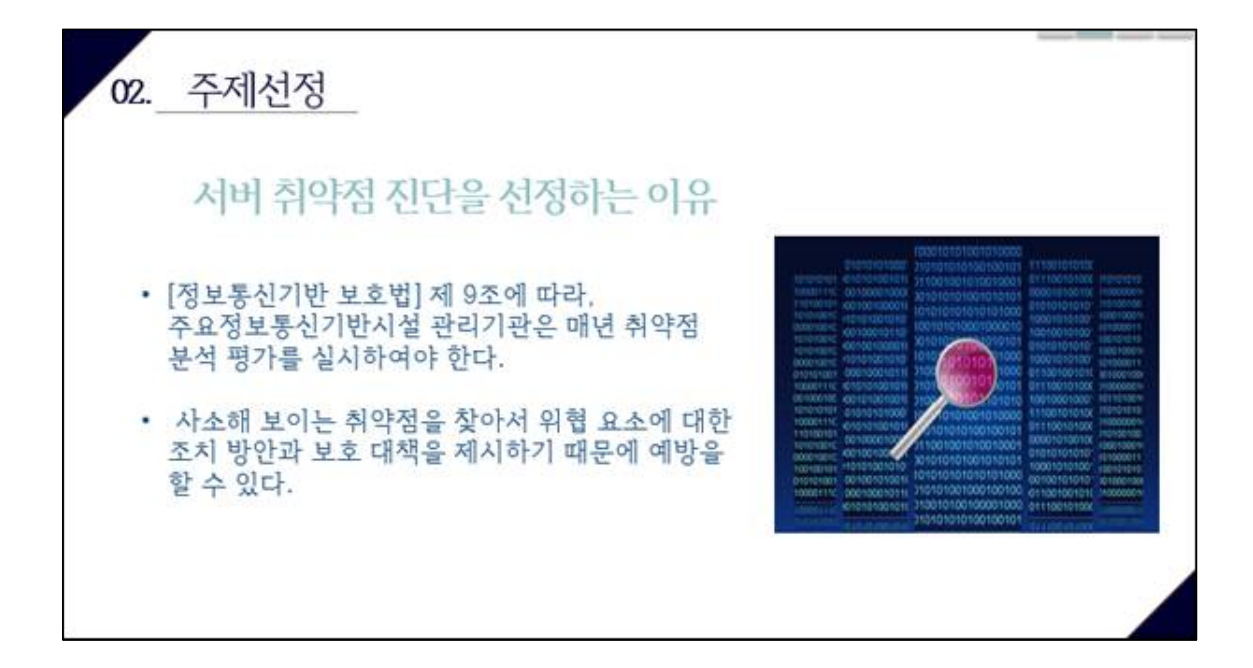

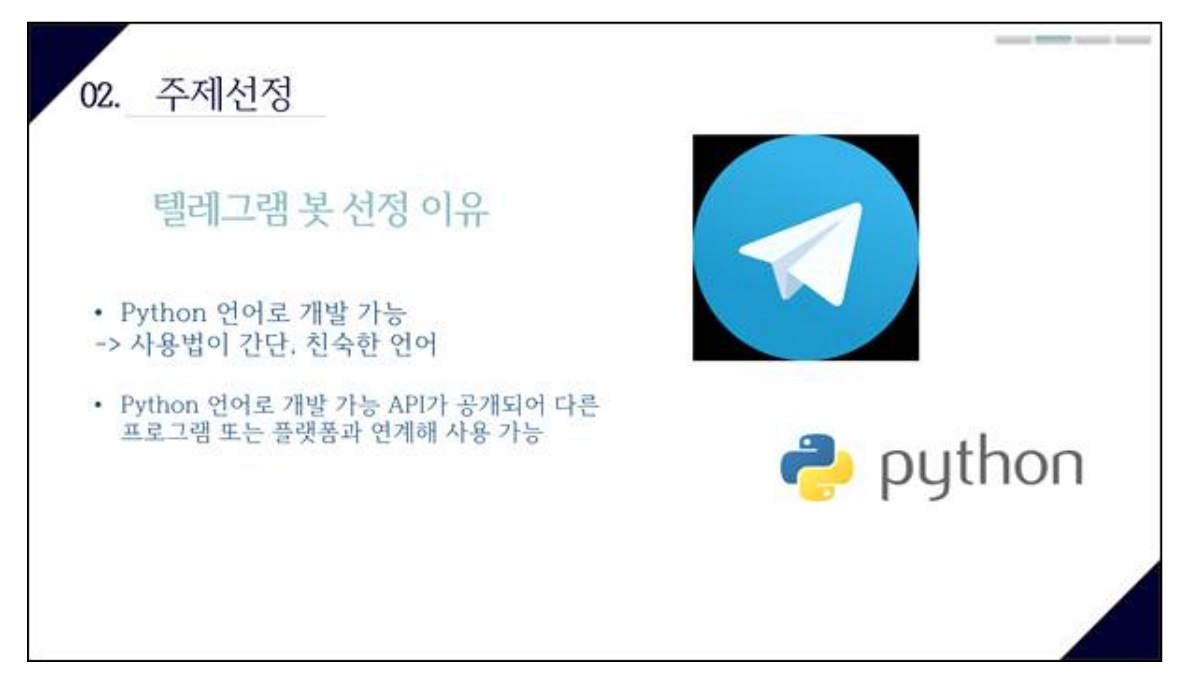

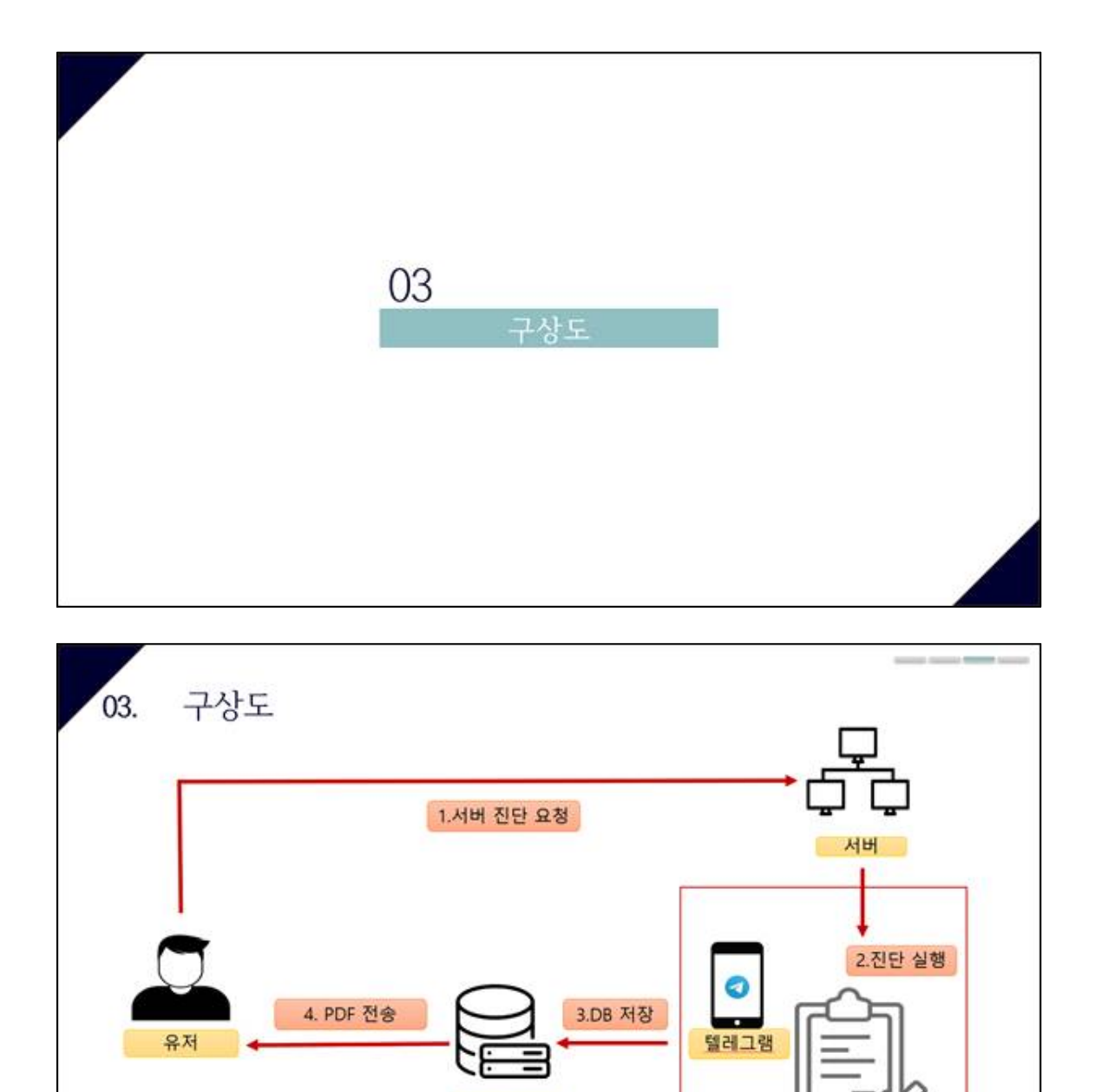

DB

취약점 진단 도구

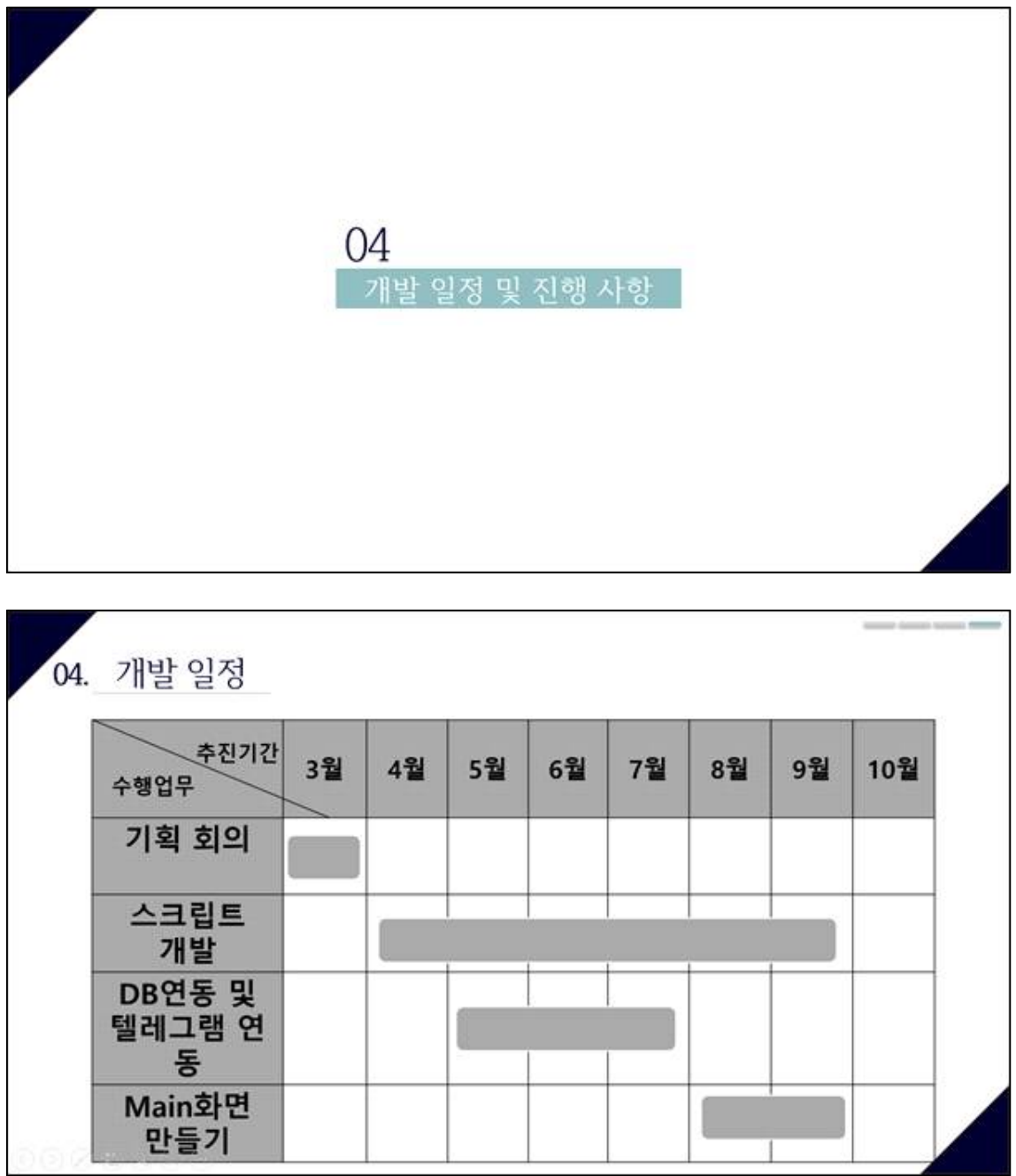

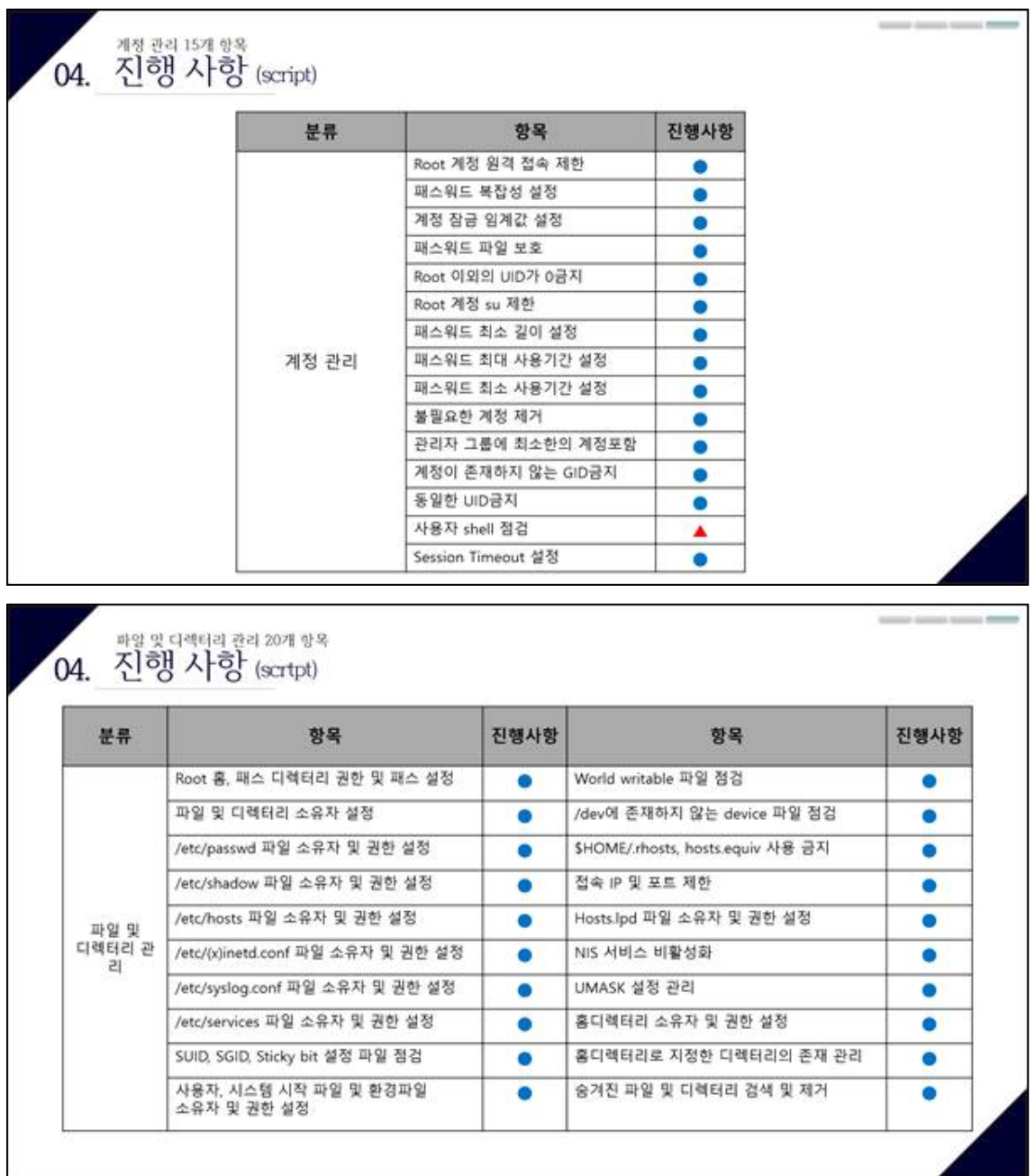

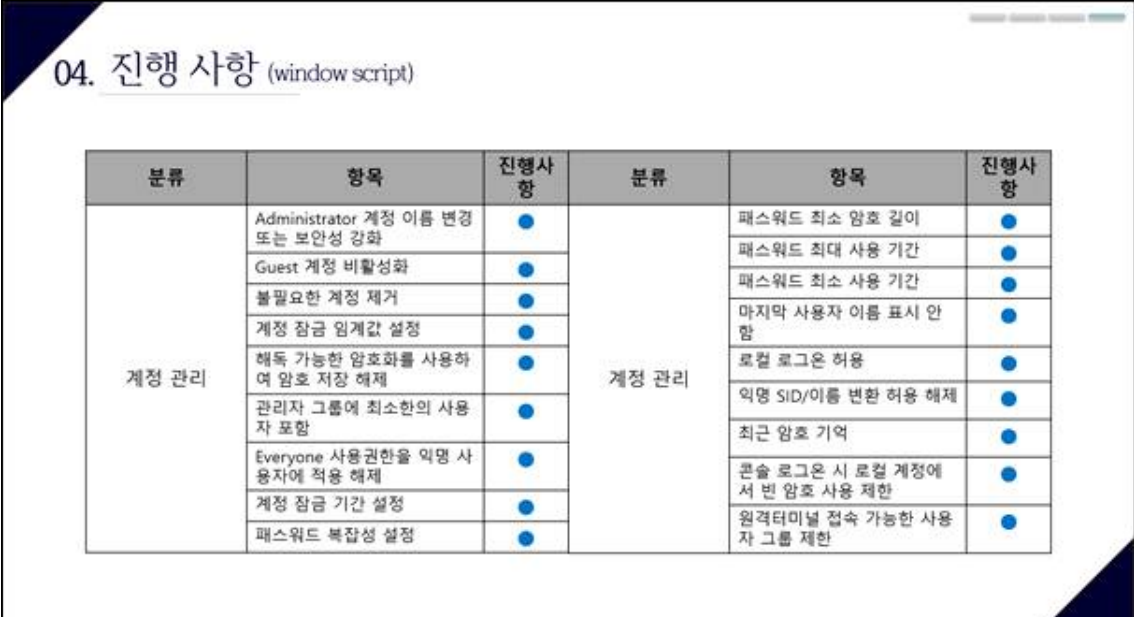

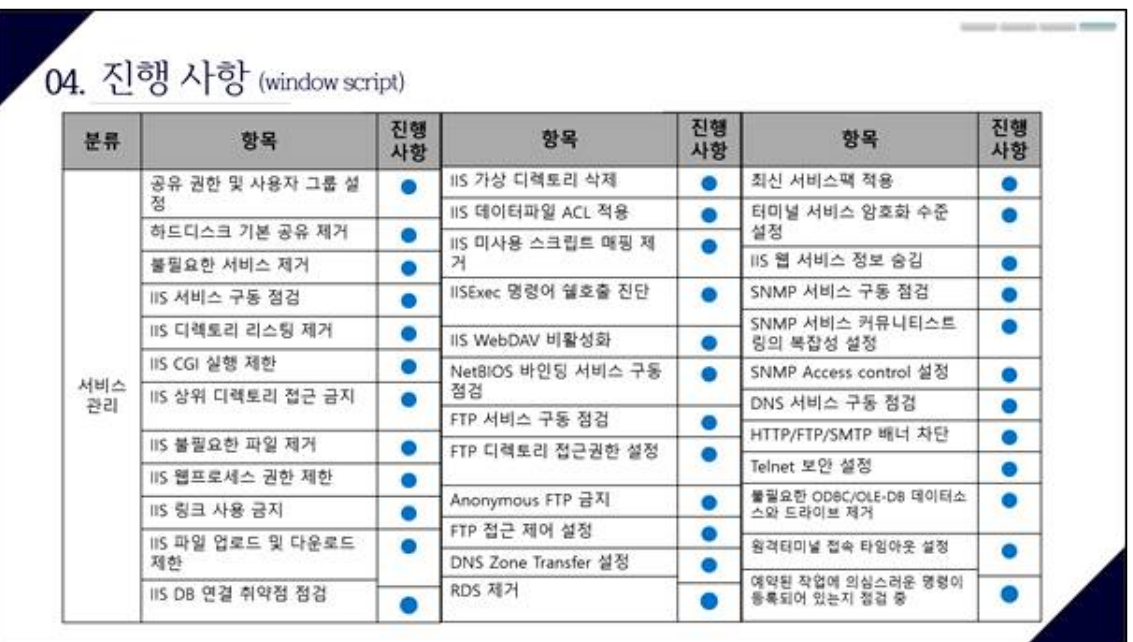

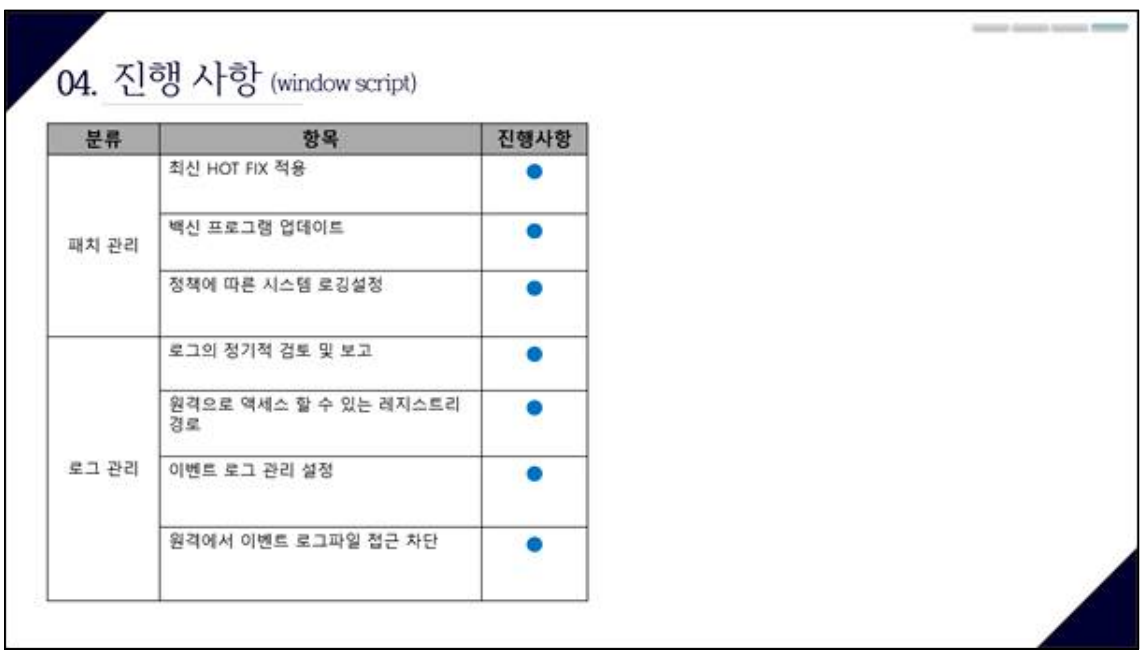

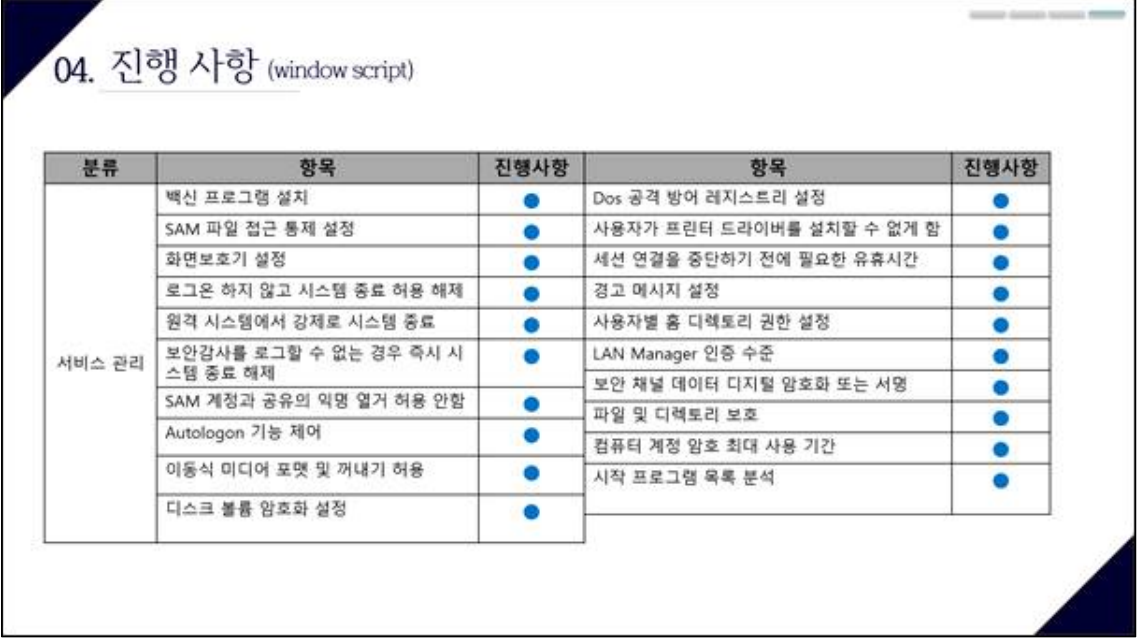

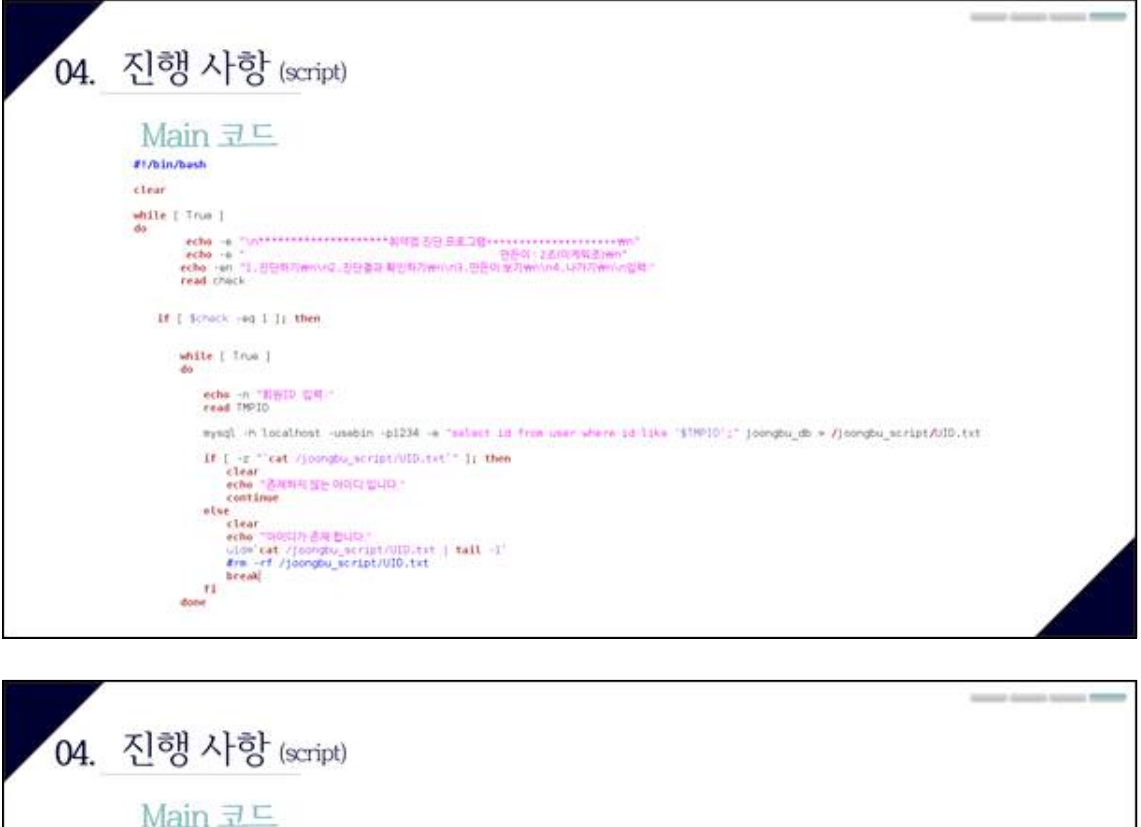

< 중부대학교 고양캠퍼스 소속 > 91812335 박세빈 91613703 남승택 91812608 신자연 91812701 왕나원 91812672 登观梨  $(42.5545.48)$ 리눅스 서버 구축 및 취약점 진단 스크립트 작성 원도우 서버 구축 및 취약점 진단 스크립트 작성 강단 결과 pdf 파일로 확인 08 연동 및 텔레그램 연동 에뉴로 돌아가시겠습니까? (y):

만든이 : 2조(이제워조) 1. 친단하기 2. 진단결과 확인하기 3. 만든이 보기  $4, 4, 2, 21$ 

#### 업적:

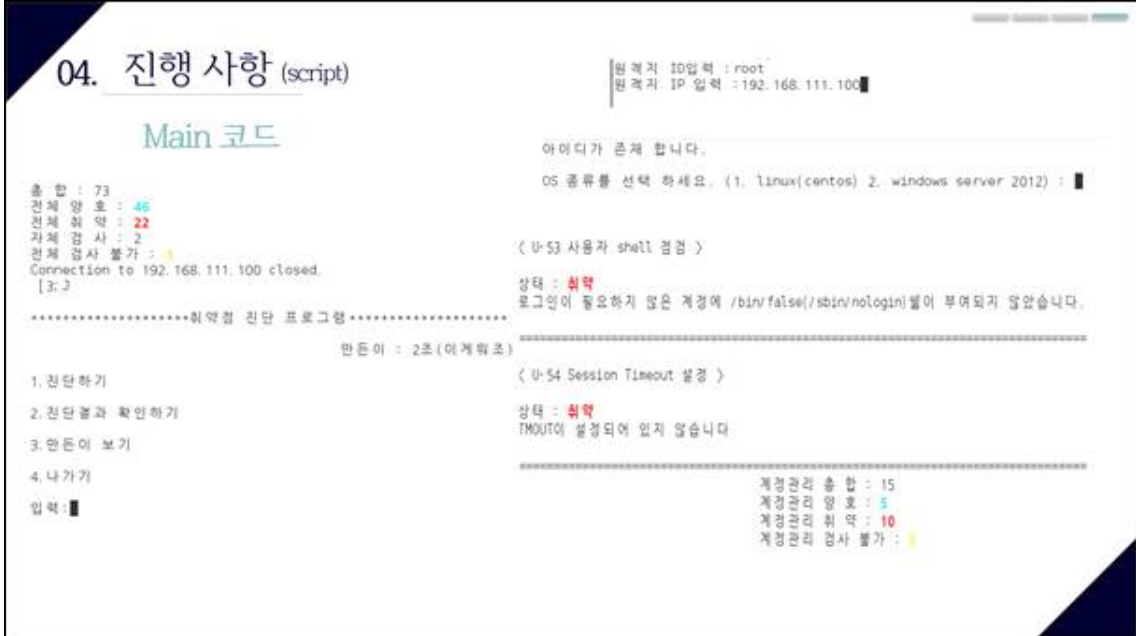

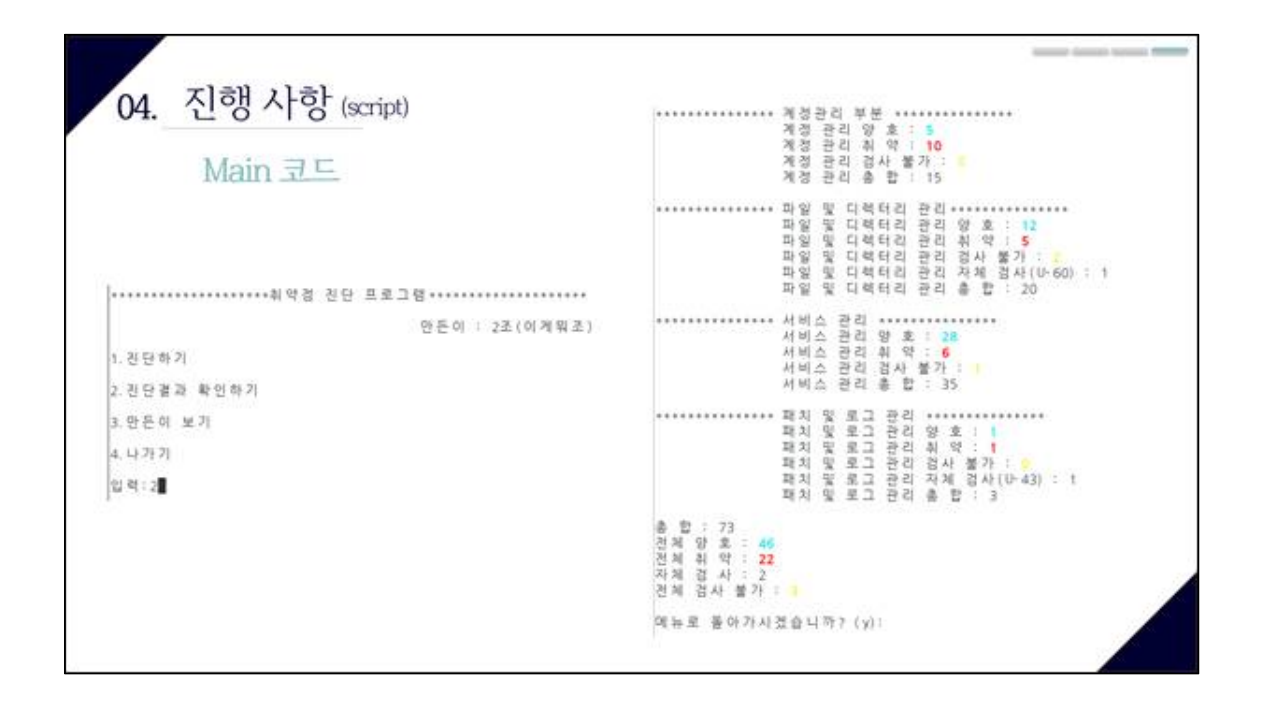

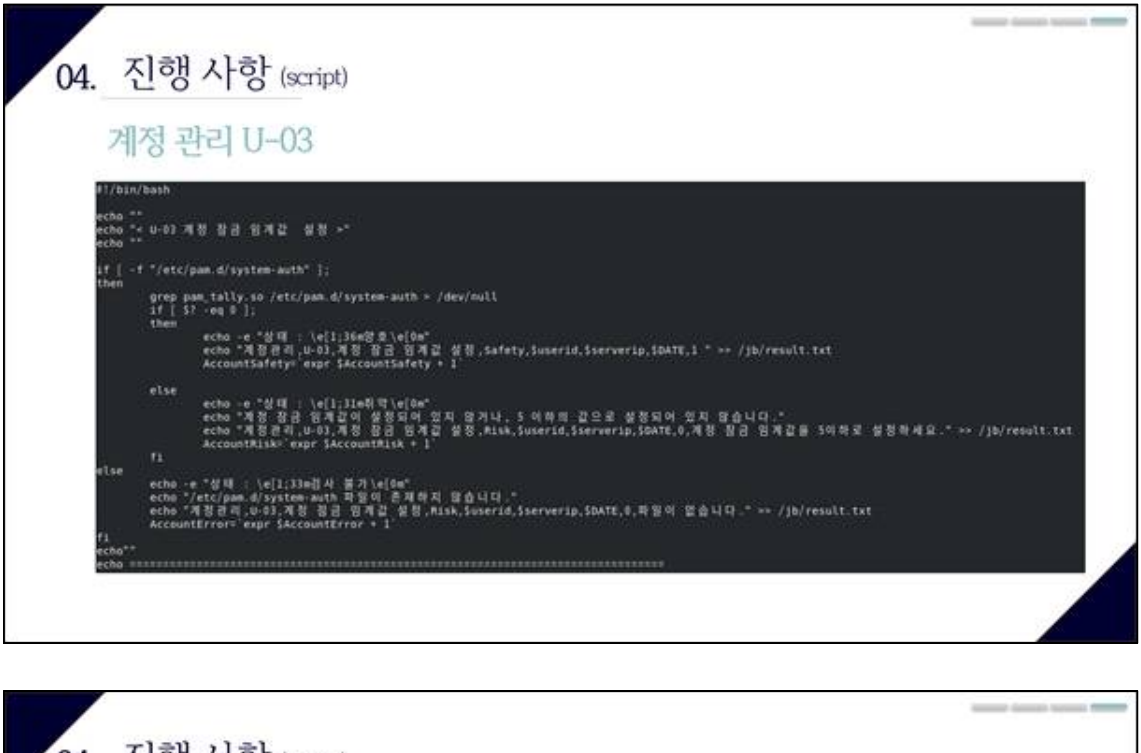

04. 진행 사항 (script) 서비스 관리 U-32 ).<br>19 0-22 일반자료자의 Sendout(일반 양자 시 Principaline | grep restricture > /ja/ff.tet Vell; Jang ま Veller<br>- デ 32, 安世 中 基 31 ft - Seobail) - 安理 - 理 31 , Sefety, Soveria, Sueveria, Staffi, 17 ->> - / Jalreault, 191 achol -e "상태 : 've[1:11aB 可've[6a''<br>echo "SMP서비스를 사용하는데 "정하사용자의 Stodard]] 설명 평가가 설명되어 있지 않습니다."<br>echo "시에스프리그라고 정한사용자의 Sendmall' 설명 평자 Misk,Sover18,Sovver19,SONE,8,Jotcromil/sendmall.cf자질에서 restrictered를센트 추가까세요." >> /jb/r echa -e "정대 : 'H(I, Helf S (e)Se"<br>echa "제미 스포리 -U-II, 스포 에임 및 제미: 제판 : Amtery, Comeria, Saerverip, SBATE\_I' == /jh/result.tit<br>Tervinetafete: exar SServinetafety + I et /jh/en.tit<br>et /jh/ee.tit

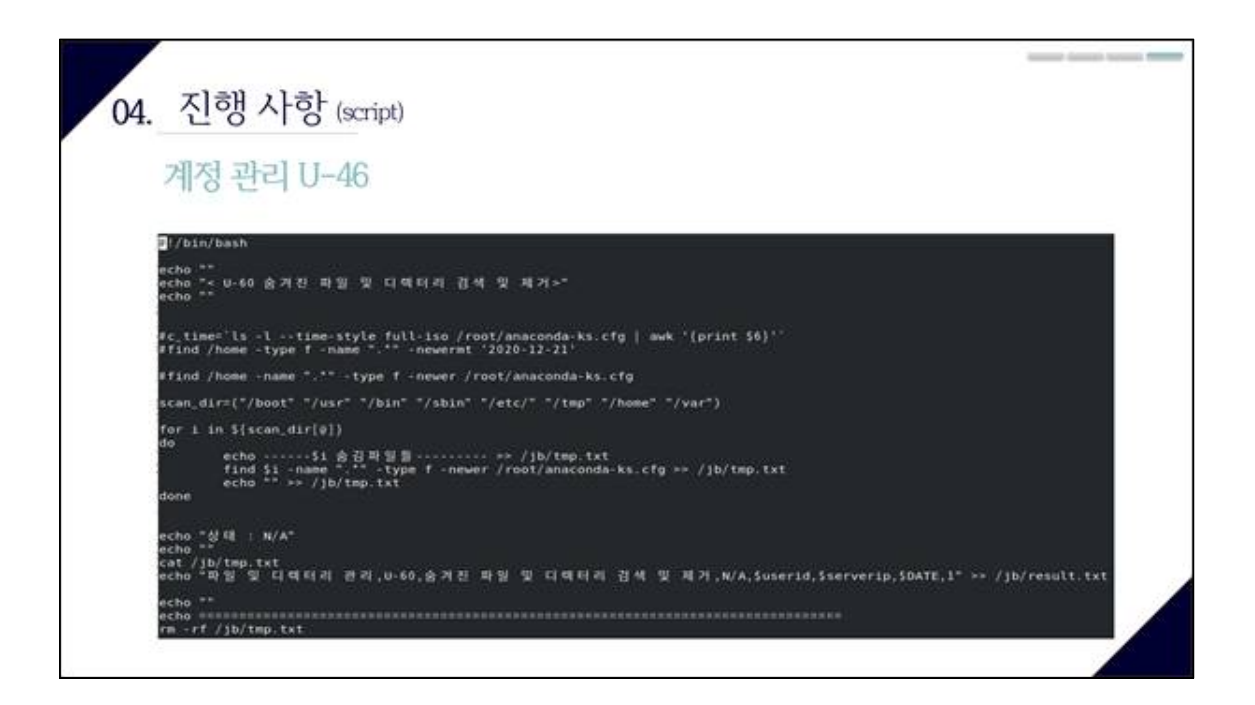

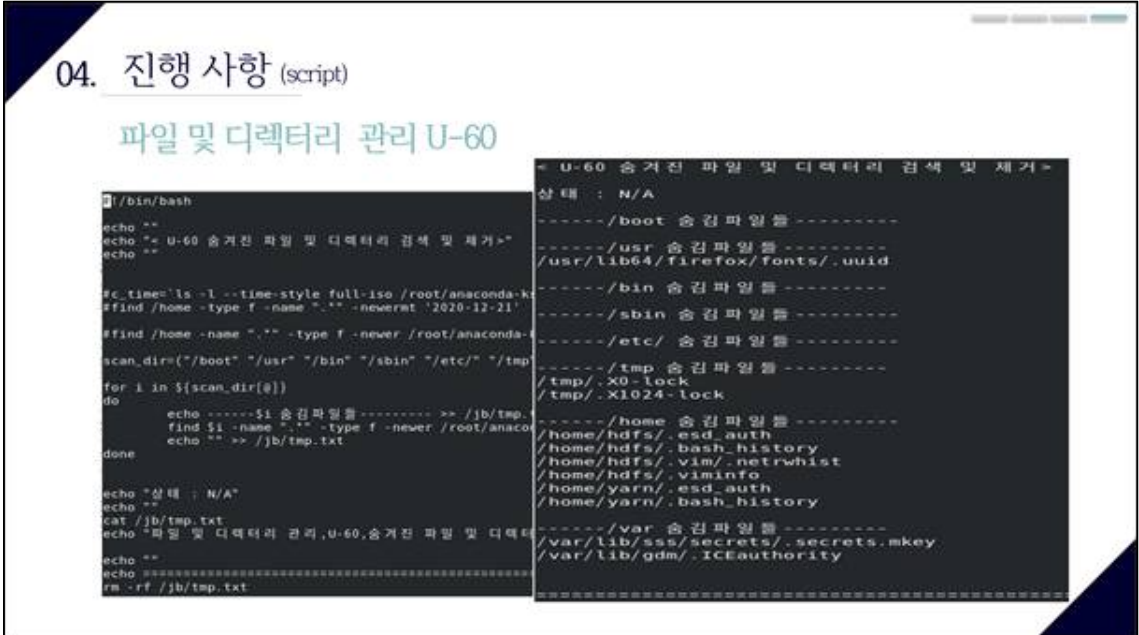

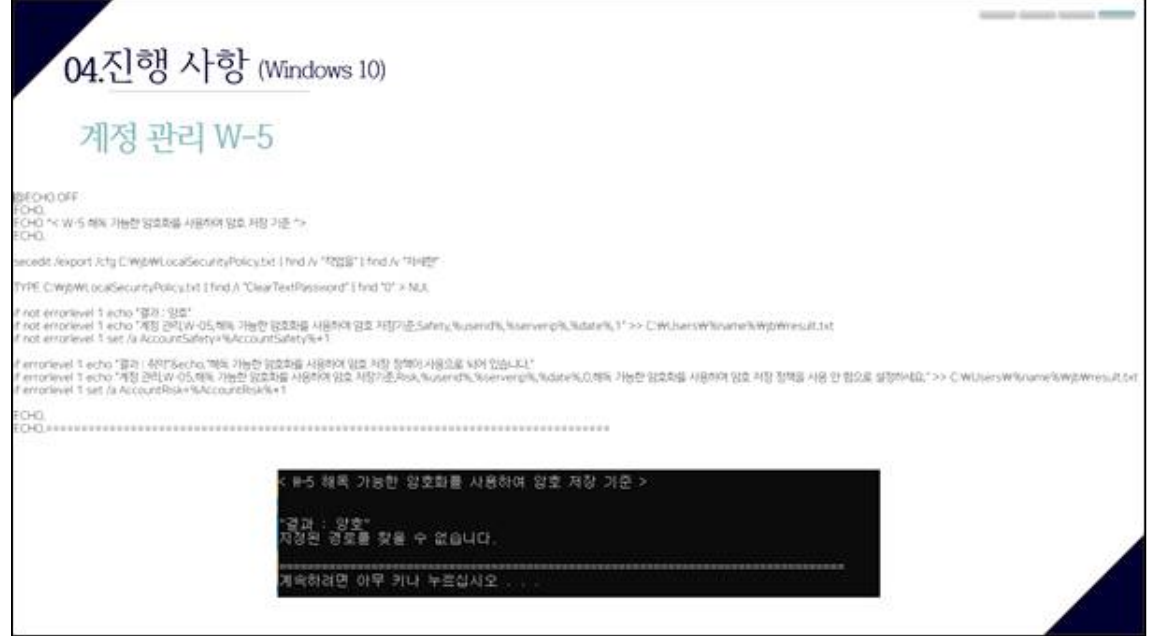

![](_page_56_Picture_6.jpeg)

## $\frac{1}{2} \left( \frac{1}{2} \right) \left( \frac{1}{2} \right) \left( \frac$ 04.진행 사항 (Windows 10) 계정 관리 W-49 (BECHO OFF<br>EOHO<br>EOHO ^< W~49 페스워드 최소 영호 장이 ^><br>EOHO ecedit /export /cfg C:WLocalSecurityPolicy.txt TYPE C:\\ocalSecurityPolicy.txt | find // "MexnumPasswordLength = " > C:\\passwd.txt .<br>POR /f "tokens=3" %%a IN (C)Wpasswidtxt) DO SET pins\_length=%%a F %pass\_length% GEQ 8 ECHD "상태 : 영화"<br>F %pass\_length% GEQ 8 ECHD "제정 관리 W-49, 패스워드 최소 임호 길이 Safety,%users하. %serverp%,%date%,1" >> C:WUsersW%rame%WjbWresult.txt<br>F %pass\_length% GEQ 8 set /a AccountSafety+%AccountSafety%+1 \* \* PARIS\_Jemptins usuka set ya mccountsamity\*\* %eccountsamity%\*1<br>F NOT %pass\_jempth% GEO 8 ECHO "정장 관리(W-49:38-39)는 8월이기 설정되지 않았거나 8분자 미만으로 설정되어 있는 권우입니다."<br>F NOT %pass\_jength% GEO 8 ECHO "정장 관리(W-49:38-38:4 일호 길이라s;%user - 이 패스워드 최소 양호 같이 del C.WilocalSecurityPolicy.txt<br>DEL C.Wipmswidtbit 2성을 성공적으로 완료했습니다.<br>MM한 정보는 Swindir和beaurity#logsflocerv.log를 참조하십시오.<br>상태 : 회약<br>최소 양호 같이가 설정되자 않았거나 8문자 파만으로 설정되어 있는 경우입니다."<br>1정된 경로를 찾을 수 없습니다.

![](_page_57_Picture_36.jpeg)

·<br>-<br>아래 아무 커나 누르십시오

n.

![](_page_58_Picture_20.jpeg)

![](_page_58_Picture_1.jpeg)

![](_page_59_Figure_0.jpeg)

![](_page_59_Figure_1.jpeg)

![](_page_60_Figure_0.jpeg)

![](_page_60_Figure_1.jpeg)

![](_page_61_Figure_0.jpeg)

![](_page_61_Picture_1.jpeg)

![](_page_62_Figure_0.jpeg)

![](_page_62_Picture_1.jpeg)

![](_page_63_Figure_0.jpeg)

![](_page_63_Picture_17.jpeg)

![](_page_64_Picture_0.jpeg)